# **ZÁPADOČESKÁ UNIVERZITA V PLZNI FAKULTA ELEKTROTECHNICKÁ KATEDRA APLIKOVANÉ ELEKTRONIKY A TELEKOMUNIKACÍ**

# **Bakalářská práce Odpalovací zařízení pro rakety na tuhé palivo**

**2014 Martin Wolmut**

#### **Anotace**

Výsledkem práce je pult s LCD displejem řízený mikroprocesorem AT89C51CC03. Tímto pultem se ovládá rampa, ze které se odpalují modely raket na tuhá paliva. Rampa umožňuje nastavení směru dráhy letu modelu. Odpálení rakety je realizováno pyrotechnickým palníkem s elektronickým spínačem. Dále je k pultu připojen obvod pro měření rychlosti větru, kvůli bezpečnosti odpalování raket. Na LCD displeji můžeme volit různé režimy odpalu raket a také je na něm zobrazena aktuální hodnota rychlosti větru a informace o napájení v obvodu. Na pultu je pomocí LED diody signalizován stav palníku, zda je nebo není připojen.

### **Klíčová slova**

Odpalovací zařízení, raketové motorky, řízení náklonu odpalovací rampy, mikrokontrolér, programovací jazyk C, CPLD

### **Annotation**

The result of my project is a control panel with LCD, controlled by AT89C51CC03 microprocessor. The main purpose of this panel is to control a launch pad for rocket models powered by solid fuels. The launch pad allows the user to set the direction of the flight. Ignition of the rocket is secured by pyrotechnical detonator with an electronic switch. The panel utilizes a wind measuring circuit to ensure safety during the launch. The LCD allows choosing different modes of launching the rocket. The display also shows information about actual wind speed and current circuit voltage. LED on the panel indicates whether the detonator is connected to the panel.

### **Key words**

Launcher placement, model rocket motor, inclination launcher placement control, microcontroller, C programming language, CPLD

# **Seznam zkratek**

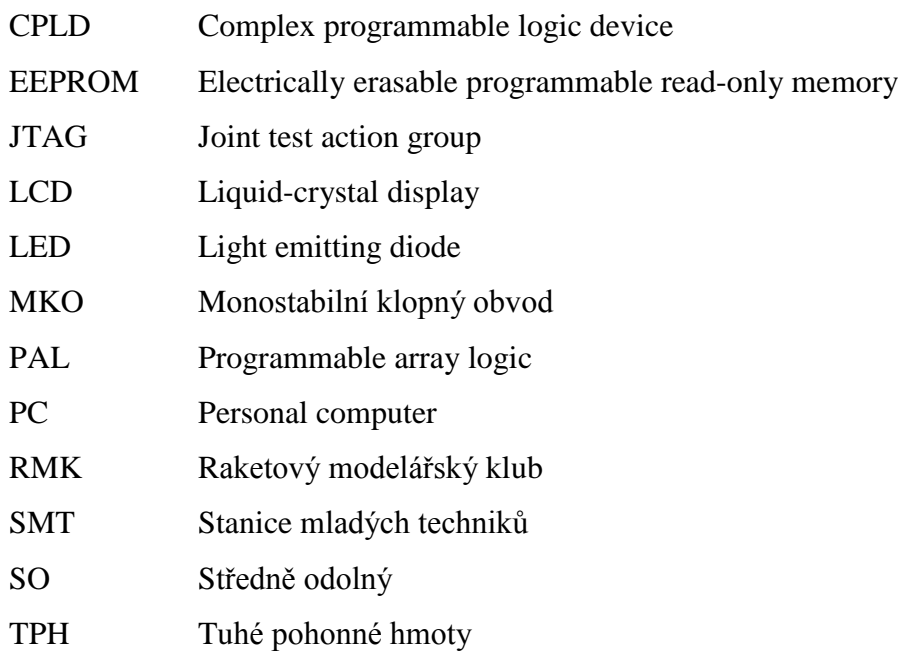

# **Prohlášení**

Předkládám tímto k posouzení a obhajobě bakalářskou práci, zpracovanou na závěr studia na Fakultě elektrotechnické Západočeské univerzity v Plzni.

Prohlašuji, že jsem tuto bakalářskou práci vypracoval samostatně, s použitím odborné literatury a pramenů uvedených v seznamu, který je součástí této bakalářské práce.

Dále prohlašuji, že veškerý software, použitý při řešení této bakalářské práce, je legální.

V …………. dne………………….. podpis:……………………………………

# **Poděkování**

Děkuji Ing. Petru Wolmutovi za poskytnutí odborných rad v oblasti softwarové a elektronické části práce, dále bych chtěl poděkovat Lumíru Honzíkovi za rady v mechanické oblasti práce. Další člověk, který si zaslouží poděkování je pan Doc. Dr. Ing. Vjačeslav Georgiev, který mi dával cenné rady při psaní dokumentace k mé práci.

# Obsah:

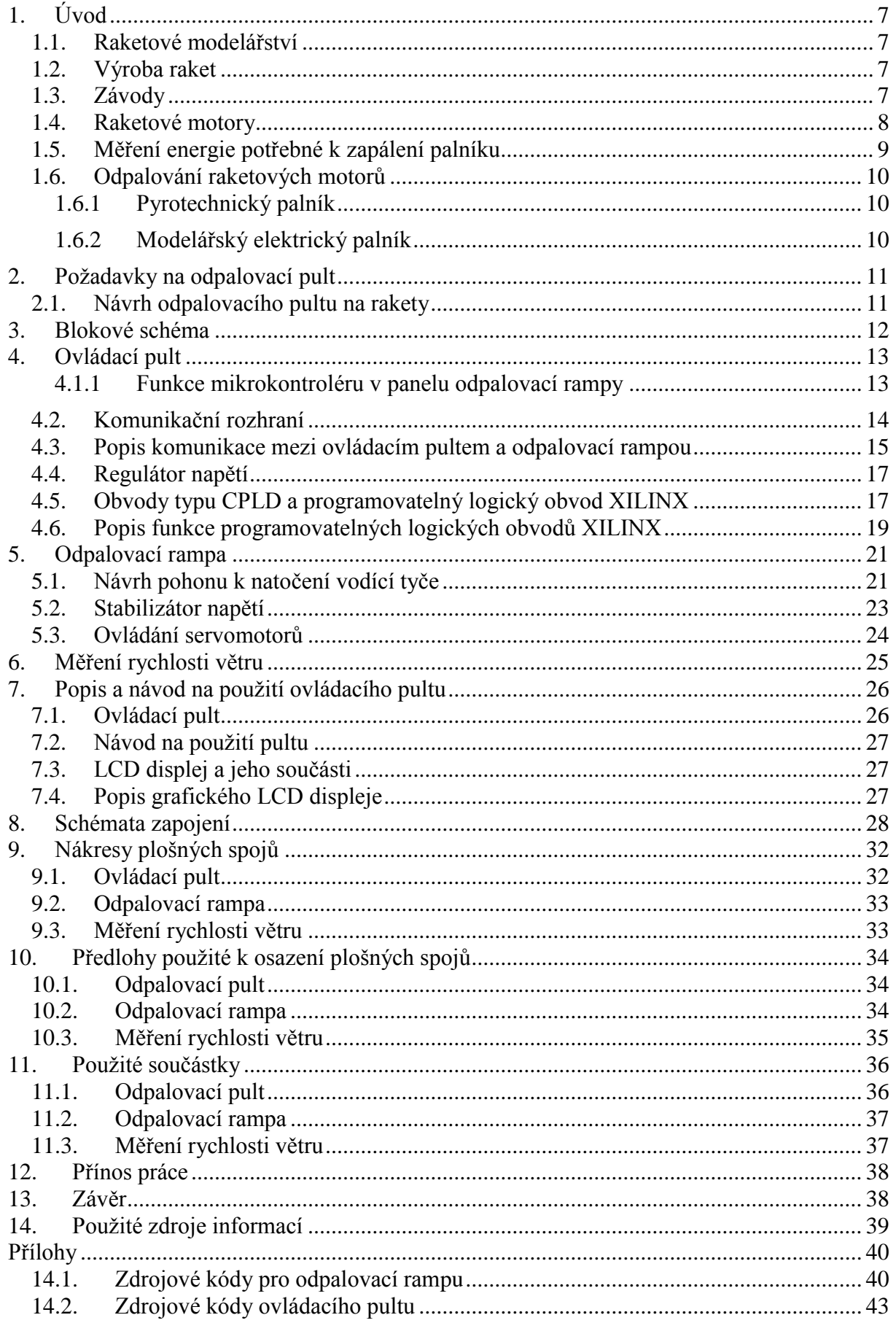

### <span id="page-6-0"></span>**1. Úvod**

Práce se zabývá problematikou odpalování modelů raket na tuhá paliva. S tím souvisí výroba modelů raket. Způsoby odpalování raket a s tím spojená automatizace odpalování. Cílem této práce je vytvořit a ozkoušet odpalovací rampu na rakety, řízenou odpalovacím pultem.

#### <span id="page-6-1"></span>**1.1. Raketové modelářství**

Začátky raketového modelářství v České republice se rozvíjí kolem roku 1962. V tomto roce byl založen RMK (raketový modelářský klub) v Praze. V Plzni byl RMK založen roku 1971. Raketové modelářství je úzká oblast modelářství, při kterém se vyrábějí raketové modely. Vyrábějí se vymyšlené rakety nebo tzv. makety. Makety se mají s co největší přesností podobat opravdovým raketám, ale v menší velikosti.

#### <span id="page-6-2"></span>**1.2. Výroba raket**

Raketové modely mohou být buď vymyšlené, nebo to mohou být makety raket. Rakety, které se používají na závody, musejí splňovat určitá kritéria pro závodění. Například hmotnost modelu nesmí přesáhnout 1500g. Všechna kritéria a pravidla se dají najít na stránkách Svazu modelářů České republiky.

Rakety by měli být lehké, proto se vyrábějí z papírové lepenky, která je namotána v několika vrstvách na železnou trubku. Po sundání se tento trup rakety dále upraví. K modelu se vyrobí z balzy stabilizátory a hlavice. Pro hladké přistání rakety a také kvůli bezpečnosti, musí být každá raketa vybavena brzdným zařízením (padák). Zhotovený model by měl být schopen odstartovat více než jednou.

#### <span id="page-6-3"></span>**1.3. Závody**

Svaz modelářů České republiky pořádá pro modeláře z celé ČR, kteří se zabývají výrobou raket, závody. Na tyto závody je dobré se připravit, a proto je užitečné vlastnit odpalovací pult s rampou. V Plzni je ve SMT – Stanice mladých techniků provozován kroužek pro raketové modeláře, kterého jsem byl členem. Tento kroužek má na starosti Lumír Honzík, který je zároveň ředitelem Hvězdárny a planetária v Plzni. Projekt, který jsem začal vytvářet tj. odpalovací pult s rampou na odpalování modelů raket, je určen pro Hvězdárnu a planetárium v Plzni. Tato organizace mi také celý projekt financovala, po dokončení práce jí bude hotový výrobek věnován.

#### <span id="page-7-0"></span>**1.4. Raketové motory**

Základem každé rakety je motor. Pro modely se používaly motory označované RM, dnes se používají motory s označením Rapier.

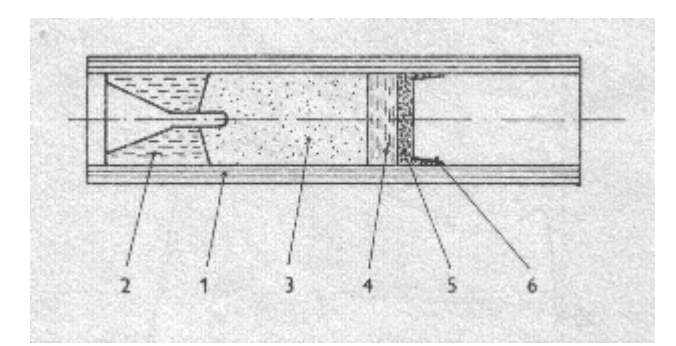

**Obrázek 1.1:** Řez motorkem s označením RM, 1 - papírová trubka, 2 - lisovaná keramická tryska, 3 - TPH s kuželovou zážehovou dutinou, 4 - zpožďovací slož, 5 - výmetná náplň, 6 - krytka

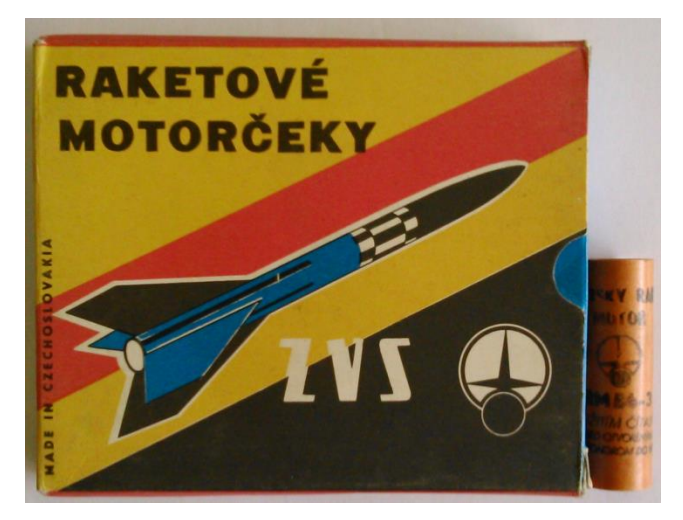

**Obrázek 1.2 :** Ukázka raketových motorů RM

Pro pochopení problematiky vzletu rakety si uvedeme základní fyzikální vztahy a ukážeme na obrázku motoru. Potřebuje znát Newtonovy zákony a z nich vyplývající zákon zachování hybnosti. Je-li z tělesa o celkové hmotnosti M odebrána rychlostí v<sub>1</sub> jeho část o hmotnosti m<sub>1</sub>, těleso o nynější hmotnosti  $M - m_1$  se dá do pohybu rychlostí v.

$$
(M - m_1) * v = m_1 * v_1 \tag{1.1}
$$

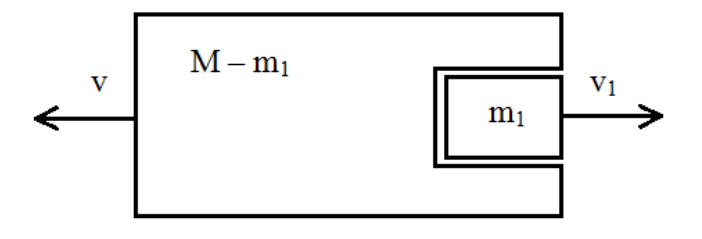

**Obrázek 1.3 :** Princip pohybu rakety s raketovým motorkem

Vlivem hoření raketového motoru se z něj uvolňují pevné i plynné částečky. Tím vzniká reaktivní síla, která způsobí to, že se raketa začne pohybovat rovnoměrně se zvyšující se rychlostí.

Tah raketového motoru si označíme jako F. Ten je závislý na hmotnostním průtokovém množství spalin m a na efektivní rychlosti výtrysku spalin z motorkové trysky Wef.

$$
F = m * W_{ef} \quad [N] \tag{1.2}
$$

Pomocí celkového impulzu I<sub>c</sub> vyjádříme výkon raketového motoru. Ze vzorce 1.3 je vidět, že I<sup>c</sup> je plocha pod křivkou F v závislosti na čase hoření motoru.

$$
I_c = \int_0^t F * dt \tag{1.3}
$$

#### <span id="page-8-0"></span>**1.5. Měření energie potřebné k zapálení palníku**

Při měření energie palníku, byl použit pyrotechnický palník. Během měření bylo zjištěno, že při inicializaci palníku se nerozpojí obvod. Jelikož není obvod rozpojen, nelze na osciloskopu odečíst hodnotu energie (tato energie by byla plocha pod křivkou proudu).

Dále bylo při měření pozorováno, že pyrotechnický palník byl zažehnut při napětí na vstupu 12 V a procházejícím proudu kolem 1 A. Bezpečný proud byl 0,9 A. Výrobce uvádí u tohoto typu palníku inicializační proud 2,12 A a bezpečný proud 0,45 A.

#### <span id="page-9-0"></span>**1.6. Odpalování raketových motorů**

Pro ruční odpalování modelů se používá zápalná šňůra, nebo stopina. Dnes se spíše používá odpalování pomocí elektrických palníků. Tyto palníky se odpalují pomocí mžikového iniciačního proudu. Těchto palníků existuje více druhů.

Palník – je přípravek, který se používá k zažehnutí různých pyrotechnických pomůcek. Kromě jiného se také nechá použít k odpalování modelů raket.

#### <span id="page-9-1"></span>**1.6.1 Pyrotechnický palník**

Není primárně určen k odpalování modelů raket, ale k použití při odpalování ohňostrojů a zábavné pyrotechniky. Vzhledem k jeho dobrým vlastnostem se dá použít při odpalování modelů raket.

Parametry elektrického palníku SO (středně odolný): iniciační proud: 2,12 A – 4ms impuls bezpečný proud: 0,45 A odpor:  $0.48 \sim 0.60 \Omega$ délka přívodních vodičů: 20 cm

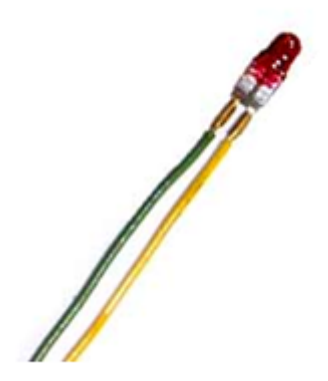

**Obrázek 1.4 :** Elektrický palník typ SO

#### <span id="page-9-2"></span>**1.6.2 Modelářský elektrický palník**

Tento typ palníku je dodáván výrobcem k raketovým motorkům. Palník je vyroben z odporového drátu a uprostřed je zápalná směs. Bohužel výrobce neuvádí bližší specifikaci palníku. Pouze uvádí, že k inicializaci je potřeba nejméně 4 akumulátorů typu AA. To by mělo být napětí kolem 6 V.

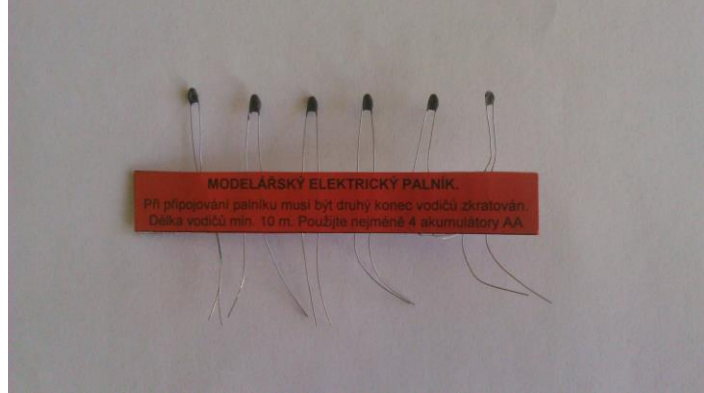

**Obrázek 1.5:** Modelářský elektrický palník

# <span id="page-10-0"></span>**2. Požadavky na odpalovací pult**

Ovládací pult by měl mít být ovládán mikrokontrolérem, který se bude starat o funkčnost celého ovládacího pultu a odpalovací rampy. Na pultu by mělo být připraveno několik konektorů na odpalovací rampy. Dále by zde měl být konektor na připojení měřiče rychlosti větru. Měření rychlosti větru musí být u pultu z důvodu bezpečnosti. Při příliš silném větru se rakety nesmění odpalovat. Na pultu musí být samozřejmě tlačítko, kterým odpálíme raketu, stop – tlačítko, kterým můžeme v případě nutnosti zastavit start rakety a uzamykání pultu. Také by měl být na pultu displej, který bude uživatele informovat o nastavení jak pultu, tak odpalovací rampy.

#### <span id="page-10-1"></span>**2.1. Návrh odpalovacího pultu na rakety**

Celý projekt byl rozdělen na tři základní časti: a) Ovládací pult

b) Odpalovací rampa c) Měření rychlosti větru

# <span id="page-11-0"></span>**3. Blokové schéma**

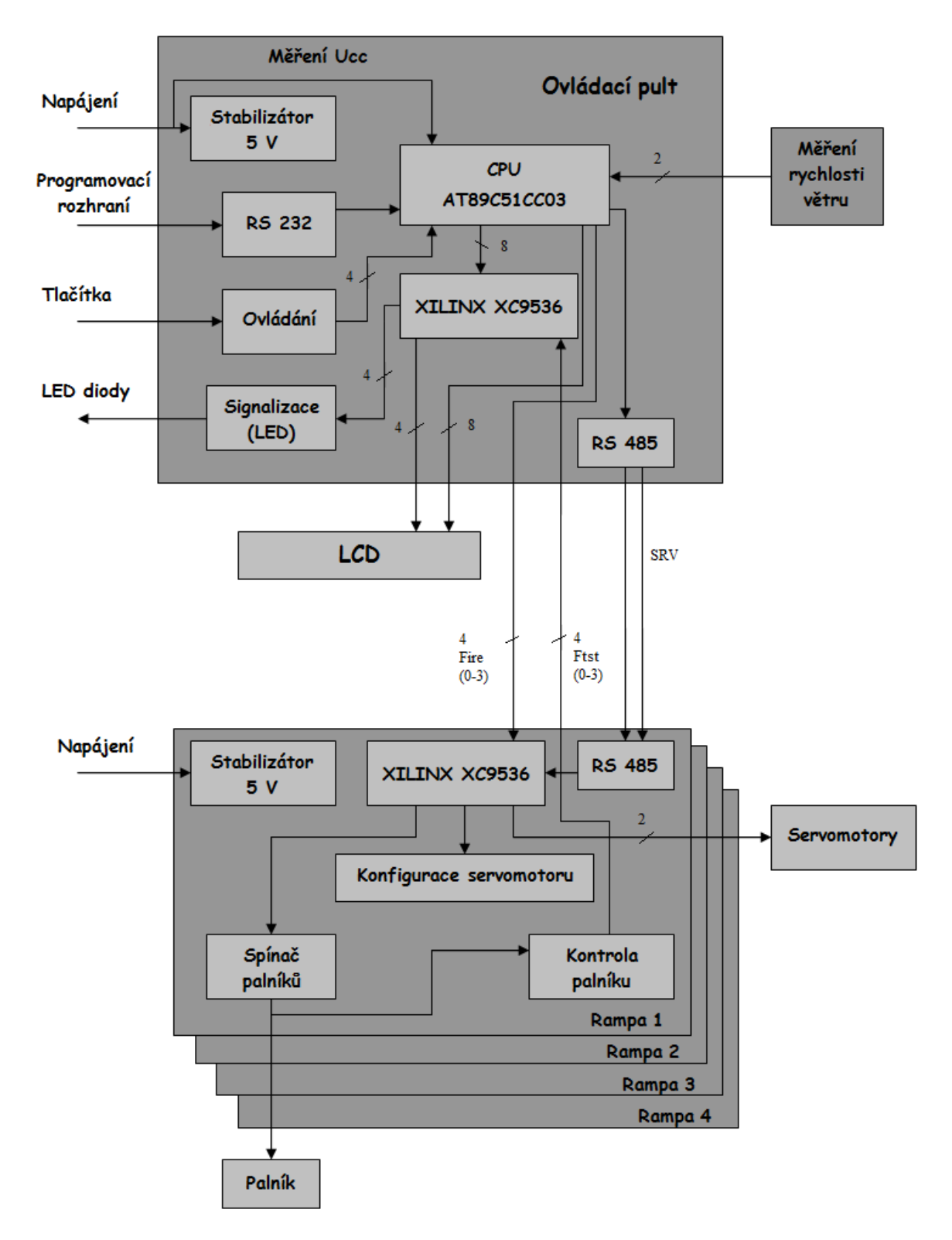

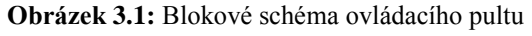

# <span id="page-12-0"></span>**4. Ovládací pult**

Celý projekt včetně ovládacího pultu je ovládán mikrokontrolérem. Pomocí mikrokontroléru je na grafickém LCD displeji zobrazována aktuální rychlost větru. Ta je měřena pomocí optického snímače (viz měření rychlosti větru). Dále se na displeji zobrazuje nastavení zpoždění odpalu raket, směr natočení odpalovací rampy a náklon odpalovací rampy.

#### <span id="page-12-1"></span>**4.1.1 Funkce mikrokontroléru v panelu odpalovací rampy**

- Indikace připojení palníku
- Zobrazení aktuálního natočení vodící tyče na odpalovací rampě na LCD displeji
- Zobrazení rychlosti větru a aktuálního napájecího napětí na LCD displeji
- Ovládání a komunikace s obvody XILINX
- Ovládání zažehnutí palníku
- Nastavení času zpoždění  $(0 10 \text{ sec})$  k zažehnutí palníku.

Na základové desce patřící k ovládacímu pultu najdeme jako hlavní součást desky mikrokontrolér od firmy Atmel s označením AT89C51CC03. Tento mokrokontrolér slouží jako řídící jednotka celého projektu, použitý typ spadá do skupiny 8 – bitových mikroprocesorů, z řady 80C51. V režimu X2 je díky maximální rychlosti hodin mikroprocesoru 30 MHz dosaženo 300 ns cyklů. AT89C51CC03 má 64 Kb Flash paměť včetně In-System Programming (programování mikroprocesoru bez nutnosti vyjmutí z desky), dále je použita 2 KB bootovací flash paměť EEPROM. Tato paměť je permanentní a dá se přeprogramovat pouze část informací v paměti.

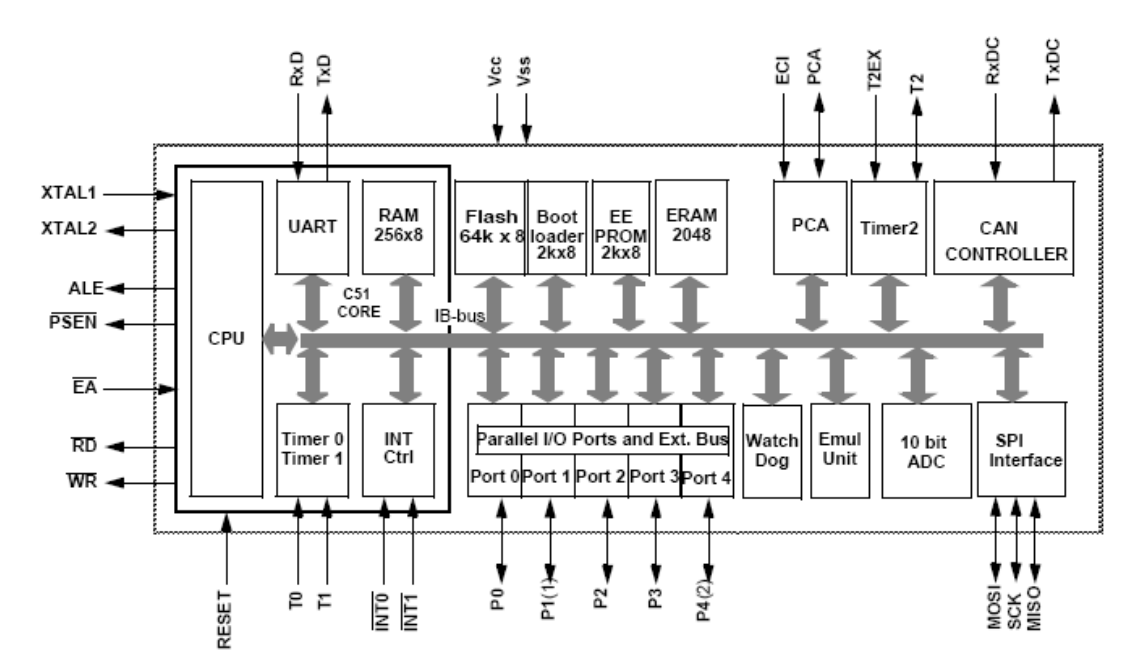

**Obrázek 4.1 :** Blokové schéma mikroprocesoru AT89C51CC03

K programování pevných pamětí typu flash je použito sériové rozhraní RS 232, přes které se tyto paměti programují z PC.

Programové vybavení odpalovací rampy uložené v pevné paměti mikrokontroléru AT89C51CC03 bylo sestaveno v jazyce C. Tento jazyk je nejpoužívanějším jazykem pro tzv. embedded aplikace.

#### <span id="page-13-0"></span>**4.2. Komunikační rozhraní**

#### **RS 232 – sériové rozhraní**

U tohoto rozhraní mohou mezi sebou komunikovat pouze dvě zařízení, na vzdálenost max. 15 m při přenosové rychlosti 20 Kb/s. V praxi se dá dosáhnout lepších výsledků. Můžeme zvyšovat vzdálenost, ale bude nám klesat přenosová rychlost.

Pro propojení stačí 3 vodiče:

- Rx – příjem

- Tx vysílání
- GND zem

RS 232 používá dvě napěťové úrovně log "0", "1"

log "1" je indikována záporným napětím

log "0" je indikována kladným napětím

#### **RS 485 – sériové rozhraní**

Používá se jeden pár vodičů pro oba směry toku dat, je tedy třeba směr toku dat přepínat. Vzdálenost, na kterou RS 485 přenáší data je 1200 m při maximální přenosové rychlosti 10 Mb/s (samozřejmě záleží na délce vedení). Na rozdíl od RS 232 se zde nevyhodnocuje napětí mezi vodičem a zemí, ale rozdílové napětí mezi vodiči, díky tomuto vyhodnocování napětí lze eliminovat indukované rušivé napětí vztažené k nulovému potenciálu země.

#### <span id="page-14-0"></span>**4.3. Popis komunikace mezi ovládacím pultem a odpalovací rampou**

Ovládací pult komunikuje s odpalovacím pultem pouze jednosměrně, pomocí rozhraní RS485. Komunikuje se tím způsobem, že se vysílá série pulzů. Komunikace je vidět na obrázku 4.2.

Signál SRV je společný pro všechny čtyři rampy. Jako první je vyslán pulz s označením Start, podle tohoto signálu pozná XILINX v odpalovací rampě, že začíná sekvenci pulzů. V každé odpalovací rampě je přepínač, jehož nastavení (logická hodnota 0-3) nám určuje číslo rampy. Tato dvoubitová hodnota je přijímána obvodem XILINX v odpalovací rampě. Podle hodnoty z přepínače jsou poté vybírány pulzy pro danou rampu. Pro nultou rampu bude vybrán pulz číslo 0 a 1. Pro rampu číslo 1 budou vynechány první dva pulzy a budou vybrány pulzy 2 a 3. Vždy první signál z těchto dvou je pro první servomotor a druhý pro druhý servomotor. Na obrázku 4.2 vidíme vybranou rampu číslo 1. Pulzy označené jako SV1 a SV2 jsou pulzy pro rampu číslo jedna a servomotor číslo jedna a dva.

Obvod typu XILINX, který je umístěn v odpalovací rampě, pouze vybírá signály pro danou rampu a dané servomotory a posílá je do příslušných servomotorů. Otočení servomotorů je určeno délkou pulzu SV1 a SV2. Tato doba by mohla být od 0,9ms do 2,1ms, ale zde není potřeba se servomotorem hýbat až do jeho druhé krajní polohy (2,1ms), proto je maximální délka pulzu SV1 a SV2 menší než 2,1ms. Vzhledem k přepočtu a natočení servomotorů v odpalovací rampě je nulová poloha servomotoru pro 1,5ms. Tyto pulzy jsou dále vyvedeny z XILINXu v odpalovací rampě přes tranzistory (otočí pulz z 0 na 1) do samotných servomotorů.

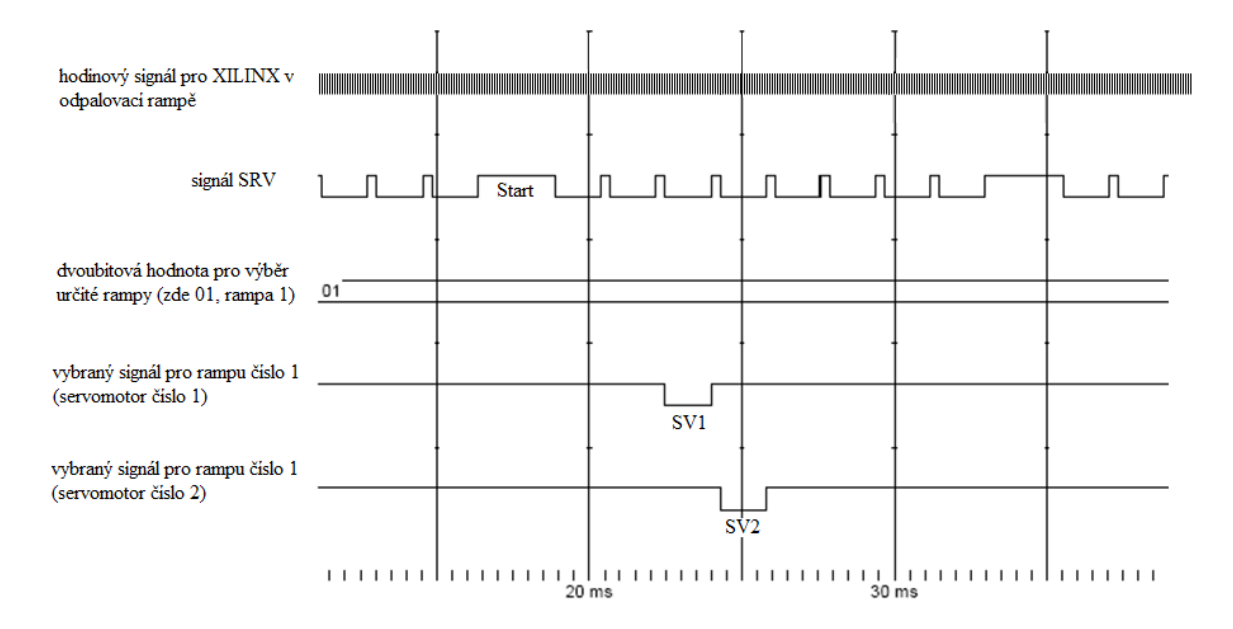

**Obrázek 4.2 :** Příklad signálů pro zvolenou rampu číslo 1

Komunikace je připravena k tomu, aby se mohlo s každou odpalovací rampou hýbat zvlášť. Momentálně je uživatelské rozhraní na ovládacím pultu uděláno tak, že nastavuje pouze jednu hodnotu natočení a to pro rampu 0. Pokud bychom měli připojeno více odpalovacích ramp, mohli bychom natáčet pouze rampu 0 a ostatní by byly pořád ve stejné poloze. Nebo bychom mohli na všech rampách nastavit přepínač na hodnotu 00, poté by se všechny připojené rampy pohybovali stejně.

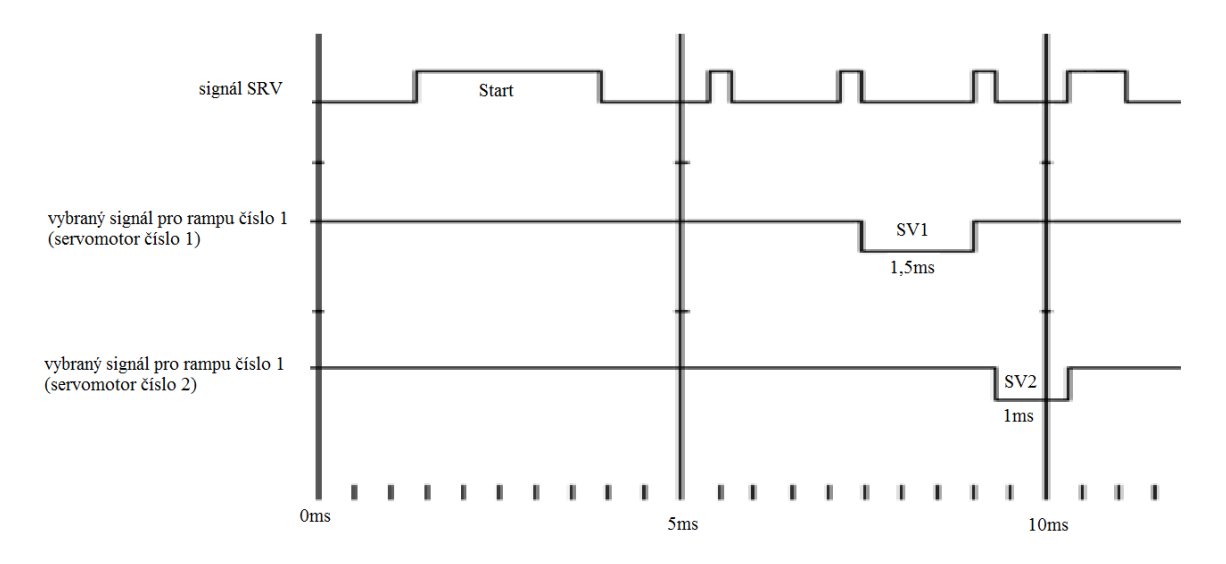

**Obrázek 4.3:** Příklad signálů pro různé natočení servomotoru 1 a 2

Na oblázku 4.3 vidíme společný signál SRV a dva vybrané signály pro rampu číslo 1. Délka pulzu s označení SV1 je 1,5ms, to znamená, že servomotor je nastaven v nulové poloze. Délka pulzu s označením SV2 je 1ms, tento servomotor bude natočen o 50°. Hodnota 50° je pouze teoretická, protože v rampě by takovéto natočení nebylo možné. Pro natočení servomotoru o 1°je změna délky ovládacího pulzu 10us.

#### <span id="page-16-0"></span>**4.4. Regulátor napětí**

#### **Integrovaný spínaný regulátor napětí LM2575T – 05**

Tento integrovaný spínaný regulátor nastavuje vstupní napětí (zde použité 12 V stejnosměrných) na požadované napětí 5 V stejnosměrných s výstupem 1 A. Je zde použit tento regulátor kvůli odběru proudu LCD displeje (podsvícení), který je značný oproti ostatním součástkám, proto by se obyčejný integrovaný lineární stabilizátor hodně zahříval a musel by u něj být umístěn veliký chladič.

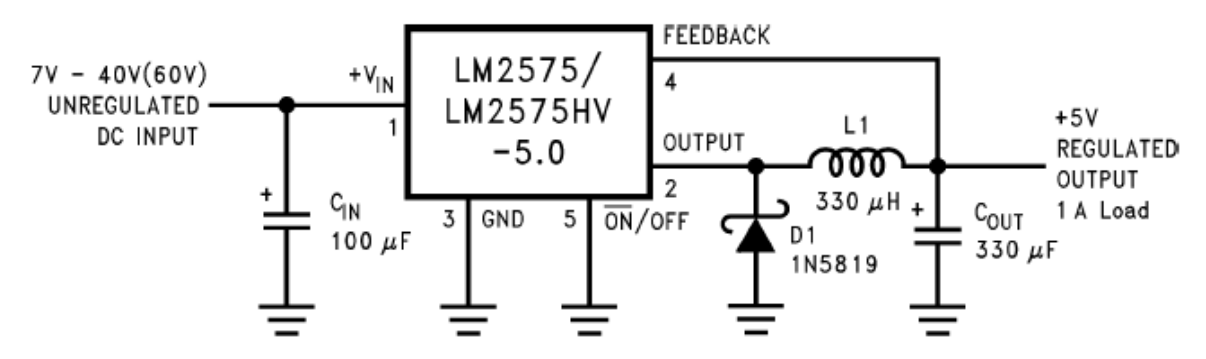

**Obrázek 4.4 :** Katalogové zapojení spínaného regulátoru LM2575T – 05, které je použito na plošném spoji ovládacího pultu

#### <span id="page-16-1"></span>**4.5. Obvody typu CPLD a programovatelný logický obvod XILINX**

**CPLD (complex programmable logic device)** – komplexní programovatelné hradlové pole.

Současné obvody CPLD již mohou nahradit několik tisíc nebo i několik set tisíc logických hradel. CPLD se většinou programují pomocí vyhrazeného rozhraní (např. JTAG – použito i u XILINX XC9536) až poté co jsou zapájeny do desky plošných spojů.

#### **Popis obvodu CPLD**

Začněme u makrobuňky. Ta tvoří vždy jeden paměťový člen doplněný o řadu pomocných hradel. Podoba makrobuňky se v každém obvodu liší.

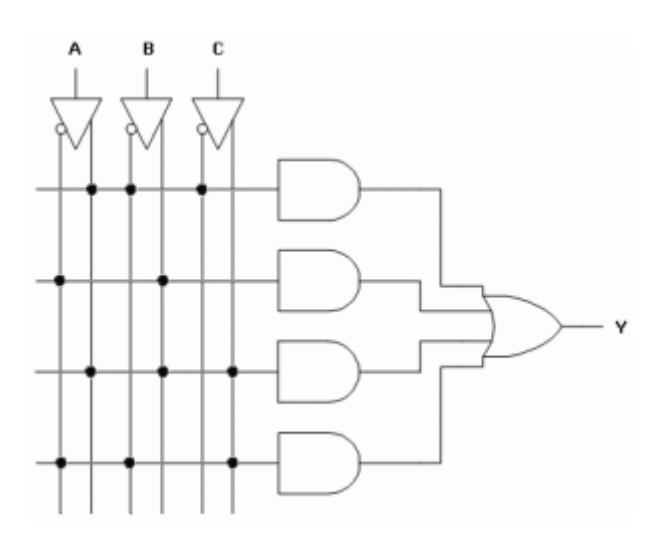

**Obrázek 4.5 :** Jeden z nejjednodušších obvodů – PAL

Obvody PAL, mají programovatelné pole AND a pevně realizované pole OR, tvořící vždy součet několika sousedních termů přivedený do výstupního obvodu.

Tyto obvody se staly základem obvodům CPLD. Jednotlivé obvody typu PAL jsou propojeny pomocí globální propojovací matice. Z těchto obvodů typu PAL vychází výstupy, nebo vstupy, podle naprogramování.

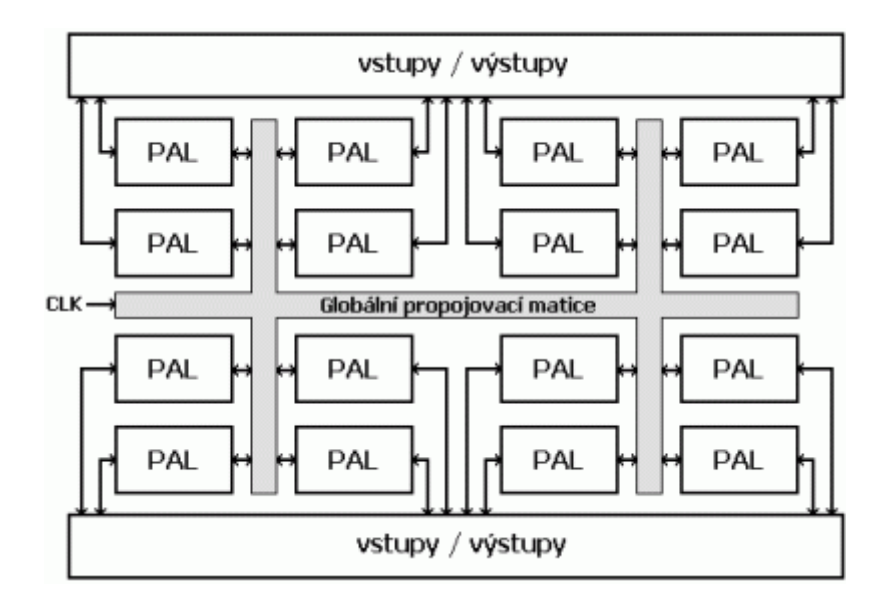

**Obrázek 4.6 :** Typická struktura obvodu CPLD

#### **Sériové programovací rozhraní JTAG (Joint Test Action Group)**

Je standard definovaný normou IEEE 1149.1. Jedná se o architekturu Boundary-Scan pro testování plošných spojů, programování FLASH pamětí apod. Přestože JTAG je standardizovaný, konektory na připojení JTAG adaptéru již nikoliv. Většina výrobců používá vlastní pinout, přičemž je většinou použit konektor "header" s roztečí 2,54 mm.

#### **XILINX XC9536**

Je programovatelný logický obvod poskytující CPLD. XILINX je napájen stejnosměrným napětím 5 V, použitý typ má 44 pinů. Uživatel si může nastavit až 34 pinů na I/O. Dá se programovat přes rozhraní JTAG. Program byl napsán v jazyku VHDL a nahrán do programovatelného logického obvodu přes rozhraní JTAG.

#### **Jazyk VHDL**

Je programovací jazyk určený k popisu (návrhu) velmi rozsáhlých číslicových systémů. Jedná se o jazyk určený k popisu hardware. Tímto jazykem můžeme navrhovat a simulovat digitální integrované obvody (programovatelné hradlové pole). Jazyk VHDL byl použit pro návrh obou programovatelných logických obvodů (XILINX).

#### <span id="page-18-0"></span>**4.6. Popis funkce programovatelných logických obvodů XILINX**

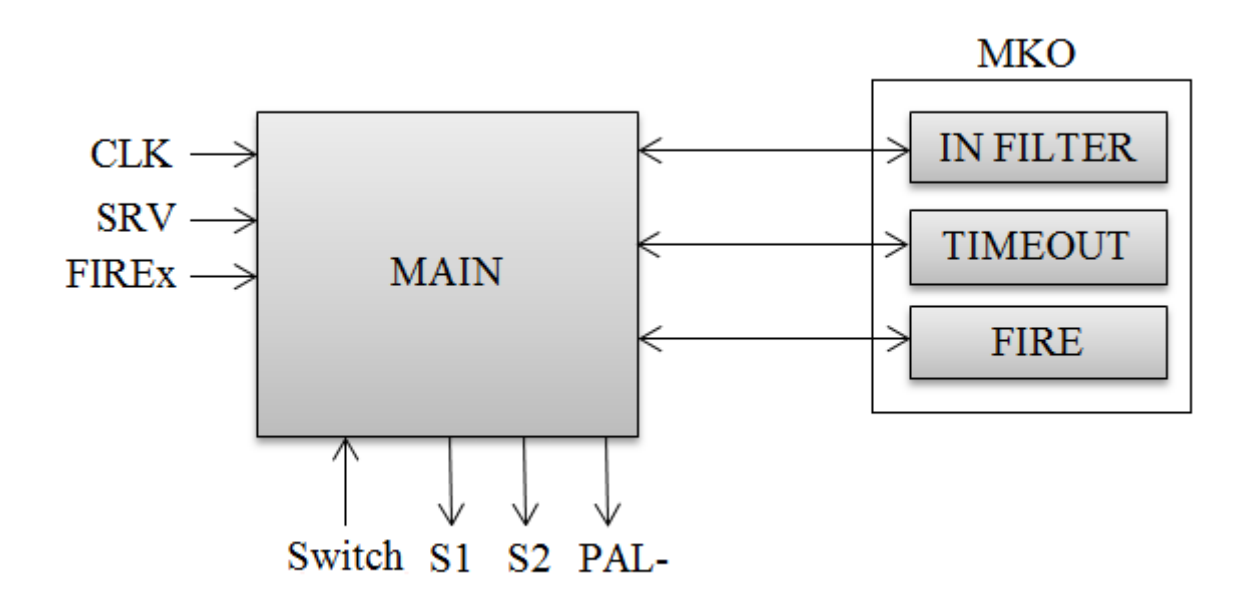

**Obrázek 4.7:** Blokové schéma obvodu XILINX umístěném v odpalovací rampě

V obvodu XILINX v odpalovací rampě je naprogramováno řízení servomotorů a obvodu spínání palníku (zdrojový soubor RampaPld.vhd). K časování výstupních signálů a filtraci vstupního signálu Data se využívá znovu spustitelný MKO (zdrojový soubor MonoStable.vhd). MKO INFILTER s časovou konstantou 17us zajišťuje odolnost vstupního datového signálu proti rušení, MKO TIMEOUT s časovou konstantou 1,5ms slouží k vyhledávání nulujícího impulzu ve vstupních datech. Monostabilní klopný obvod FIRE je navržen k pulznímu sepnutí výkonového obvodu spínání palníku, časová konstanta je nastavena na 10ms. Vstupem Switch se nastaví číslo, podle použité rampy (0 – 3). Výstupy S1 a S2 ovládají natočení servomotorů. Výstupem PAL- je řízeno spínání palníku. Vstup SRV je vstupní signál přijímaný po sériové lince RS 485.

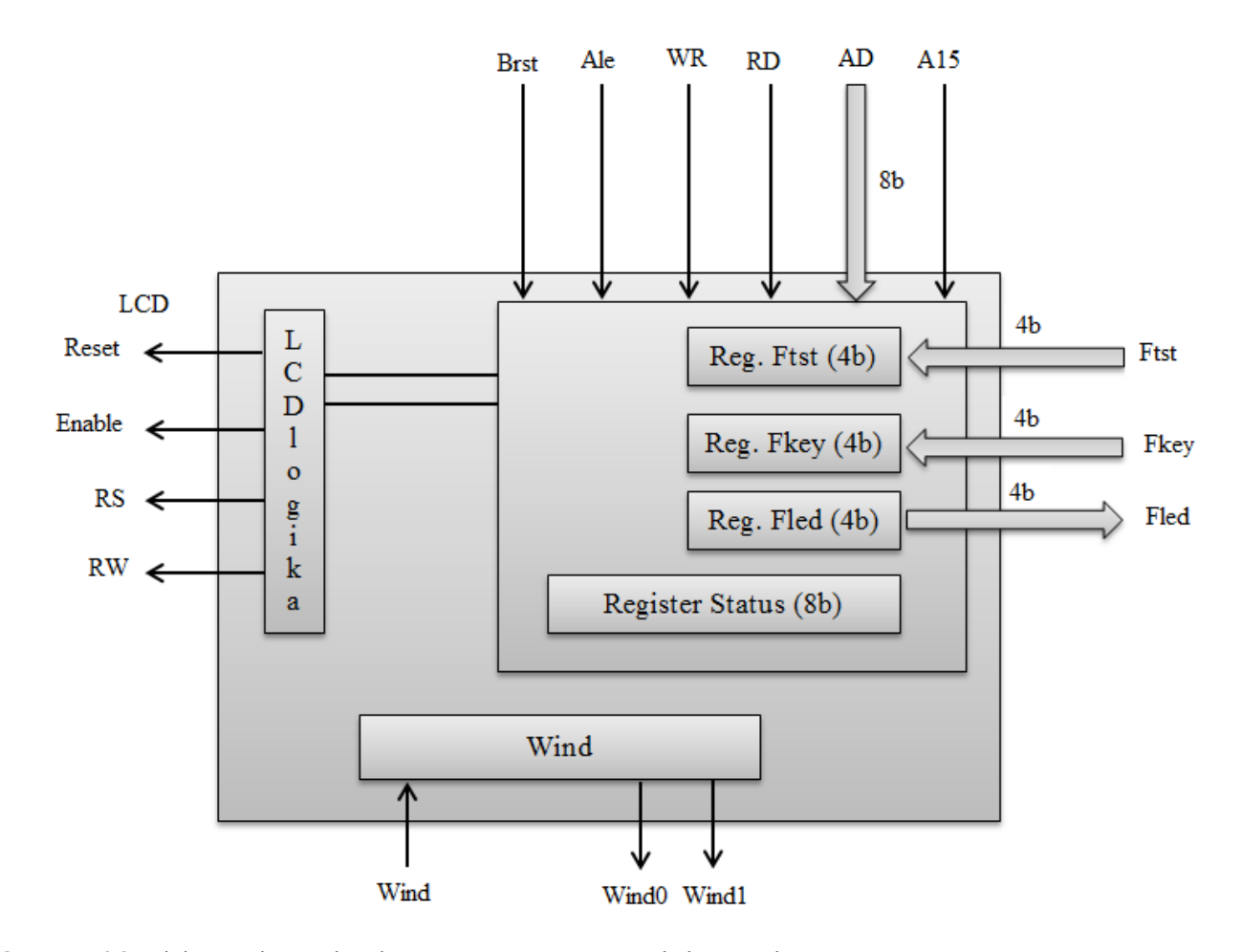

**Obrázek 4.8:** Blokové schéma obvodu XILINX umístěném v ovládacím pultu

V obvodu XILINX v ovládacím pultu je zrealizována pomocná logika ovládání LCD displeje, předzpracování signálu z měřiče rychlosti větru, zpracování signálu z tlačítek umístěných na ovládacím pultu a testovacích signálů z odpalovací rampy. Dále je zde umístěn registr pro ovládání LED diod na ovládacím pultu. Řídící a stavové registry jsou mapovány v

externím paměťovém prostoru mikrokontroléru AT89C51CC03. Spojení s mikrokontrolérem zajišťují signály externí adresové/datové sběrnice.

# <span id="page-20-0"></span>**5. Odpalovací rampa**

Rampa musí mít nastavitelnou tyč, ze které odpalujeme rakety, kvůli směru a rychlosti větru. Nastavením azimutu a sklonu tyče můžeme částečně nastavit směr letu rakety. Na straně rampy, by měla být dioda, která nám indikuje připojení palníku.

Rampa je vybavena druhým použitým programovatelným logickým obvodem XILINX, který zajišťuje potřebné vstupy a výstupy. XILINX je ovládán mikrokontrolérem AT89C51CC03. Přenos informací potřebných pro pohyb obou modelářských servomotorů je realizován pomocí sériové linky RS 485. Do rampy je potřeba přivést jak stejnosměrné napětí 12 V, tak stejnosměrné napětí 5 V. SS napětí 5 V, docílíme integrovaným stabilizátorem na 5 V. SS napětí 12 V je potřeba pro nabití kondenzátoru. Přes vybíjení tohoto kondenzátoru se po získání informace pro odpálení zažehne palník a tím pádem se odpálí raketa.

Spínání zažehnutí palníku je realizováno polem řízeným tranzistorem (FET). Výhody oproti bipolárním tranzistorům je - velmi malý úbytek napětí v sepnutém stavu a tedy i malé výkonové ztráty. Z toho pak vyplývá menší (nebo žádný) chladič, menší rozměry i hmotnost. Velmi důležitá je i jednoduchost buzení těchto tranzistorů napětím přímo z výstupů logických obvodů, operačních zesilovačů nebo komparátorů.

Pro získání informace o přítomnosti nebo nepřítomnosti palníku jsou použity komparátory obvodu LM 393. Na schématu je vidět, že komparátory jsou zapojeny proti sobě, tím získáme hysterezi.

#### <span id="page-20-1"></span>**5.1. Návrh pohonu k natočení vodící tyče**

Pro realizaci natočení vodící tyče na rampě pomocí servomotorů, je potřeba přepočítat kartézské souřadnice na válcové.

#### **Převodní vztahy pro zaměřovací program odpalovací rampy**

#### **Vstupy:**

- náklon [°] experimentálně byl zjištěn největší možný rozsah a ten musel být zanesen do programu jako omezení, aby nebyly zničeny servomotory
- azimut [°] je vztažen k člověku, který stojí za opalovacím pultem, směrem kterým člověk kouká je azimut rovný nule, poté doprava otáčení tyče je azimut kladný

#### **Výstupy:**

- $\alpha$  natočení jižního servomotoru
- $\theta$  natočení východního servomotoru

#### **Konstanty:**

Konstanty byly změřeny a vloženy do programu. Pro lepší práci s nimi byly všechny vloženy ve stejných jednotkách.

h – vzdálenost mezi kulovým uchycením vodicí tyče a rovinou šoupátek

 $X_0$  – vzdálenost mezi osou servomotoru X a místem, kudy prochází tyčka šoupátkem při nulovém náklonu

Y<sup>0</sup> - vzdálenost mezi osou servomotoru Y a místem, kudy prochází tyčka šoupátkem při nulovém náklonu

#### **Výpočet:**

Nejprve si zavedeme pomocnou proměnnou S, která popisuje absolutní vzdálenost bodu, ve kterém se mají křížit táhla od nulové polohy. Hodnotu S lze vypočítat ze vzorce:

$$
S = \text{tg }\sigma \cdot h
$$

Kde σ je náklon vodicí tyče.

S azimutem není třeba provádět nic. Pouze v případě, že by bylo třeba definovat světové strany jinak, než je servomotor X na jihu a servomotor Y na východě, by bylo možné v tomto bodě udělat matematické pootočení přičtením nějaké konstanty.

Další krok je zjištění hodnot sinu a kosinu azimutu:

$$
\sin A = A_s
$$

$$
\cos A = A_c
$$

Je nutné věnovat pozornost tomu, zda řídící program počítá se stupni, či s radiány, v případě že s radiány, je nutné je převést na stupně (nebo azimut na radiány). Následuje zjištění relativních souřadnic *x* a *y*:

$$
x = A_c \cdot S
$$

Odpalovací zařízení pro rakety na tuhé palivo Martin Wolmut 2014

$$
y = A_s \cdot S
$$

Tyto souřadnice udávají relativní polohu místa, kde se má nacházet křížení táhel oproti nulové poloze, tedy poloze křížení při nulovém náklonu. Jednotky souřadnic jsou stejné, jako jednotky, v nichž jsou změřeny konstanty.

Následuje převod na absolutní souřadnice, tedy souřadnice, na jejichž osách leží osy otáčení obou servomotorů.

$$
X = X_0 + x
$$

$$
Y = Y_0 + y
$$

Jednotky souřadnic zůstávají stejné.

Nyní již lze zjistit úhly natočení obou servomotorů:

$$
\alpha = tg^{-1}\left(\frac{y}{X}\right)
$$

$$
\beta = tg^{-1}\left(\frac{x}{Y}\right)
$$

Tyto úhly je opět nutné převést z radiánů na stupně (nebo s nimi počítat jako s radiány). Orientace je zvolena tak, že pro oba servomotory platí: Dívám-li se na servomotor z jeho horní strany (na "vrtulku") a táhlo míří směrem ode mě, při záporných úhlech se servomotor natáčí vlevo (proti směru hodinových ručiček) a při kladných úhlech se natáčí doprava (po směru hodinových ručiček).

#### <span id="page-22-0"></span>**5.2. Stabilizátor napětí**

#### **Integrovaný stabilizátor napětí LM 7805CT**

Tento stabilizátor je lineární a používá na stabilizování kladné větve napětí. Zde stabilizuje 12 V SS na 5 V SS. Maximální výstupní proud je 1 A.

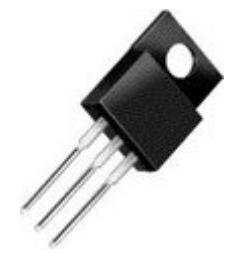

**Obrázek 5.1 :** Integrovaný stabilizátor napětí LM 7805CT

#### <span id="page-23-0"></span>**5.3. Ovládání servomotorů**

RC (radio control) servomotor:

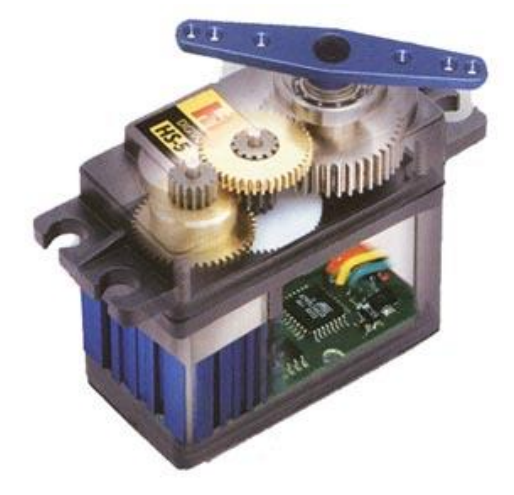

**Obrázek 5.2 :** Řez modelářským servomotorem

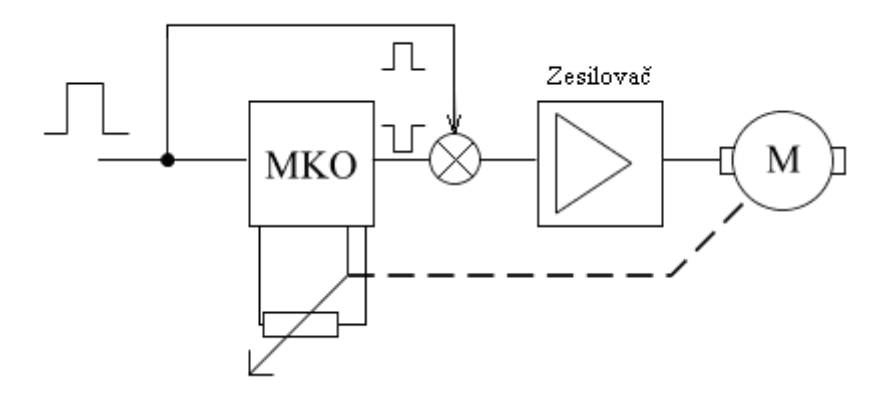

**Obrázek 5.3 :** Vnitřní zapojení modelářského servomotoru

Přivedeme vstupní pulz do monostabilního klopného obvodu (0,9 – 2,1 ms); 0,9 ms značí jednu krajní polohu (natočení 0°) a 2,1 ms značí druhou krajní polohu (natočení 360°). Za MKO porovnáme pulz přivedený na vstup s pulzem z MKO. Pokud je jejich rozdíl nulový, motor se neotočí. V případě že není nulový, motor se otáčí do té doby, než se pulzy vyrovnají. Motor se poté zastaví. Pohyb motoru je přenesen přes zpětnou vazbu a potenciometr do MKO.

Modelářské RC servomotory se připojují kablíkem o třech žílách, dvě žíly jsou pro napájení (DC 4,8 – 6 V) a třetí kablík pro přenos impulzů.

Program na ovládání servomotorů je napsán tak, že se oba servomotory pohybují společně, a při tomto pohybu opisují kružnici o určitém poloměru.

# <span id="page-24-0"></span>**6. Měření rychlosti větru**

Měření rychlosti větru je provedeno optickým snímačem TCST2000. Optickým snímačem prochází kolečko o osmi zubech, při každém proběhnutí zubu snímačem je vygenerován pulz. Tento pulz se poté dále zpracuje. V mikroprocesoru se převede frekvence na rychlost větru. Pro úpravu signálu ze snímače slouží integrovaný obvod 74HC14. Informace o intenzitě větru je důležitá proto, že při vysoké rychlosti větru již není možné podle bezpečnostních předpisů rakety odpalovat.

Optický snímač TCST2000:

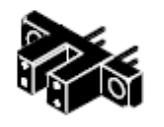

**Obrázek 6.1 :** Optický snímač TCST2000

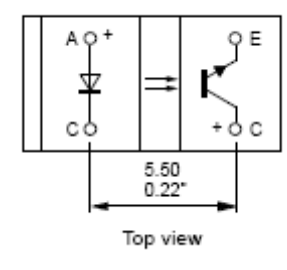

**Obrázek 6.2 :** Vnitřní zapojení optického snímače

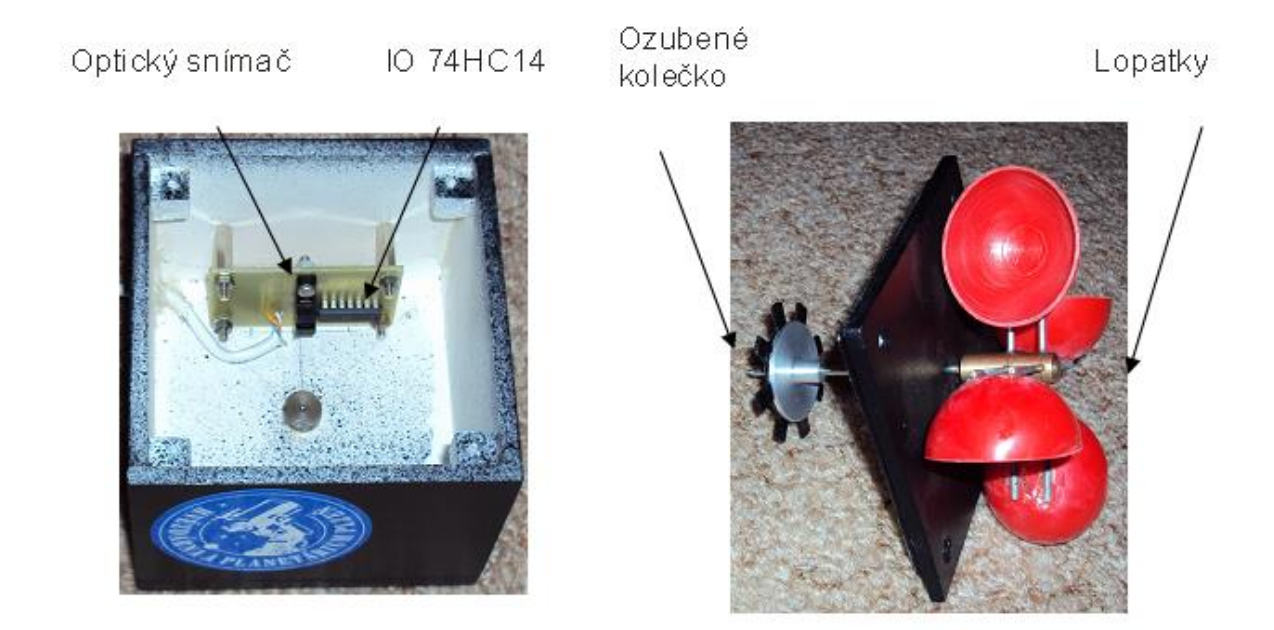

**Obrázek 6.3 : Popis rozebraného měřiče rychlosti větru**

# <span id="page-25-0"></span>**7. Popis a návod na použití ovládacího pultu**

### <span id="page-25-1"></span>**7.1. Ovládací pult**

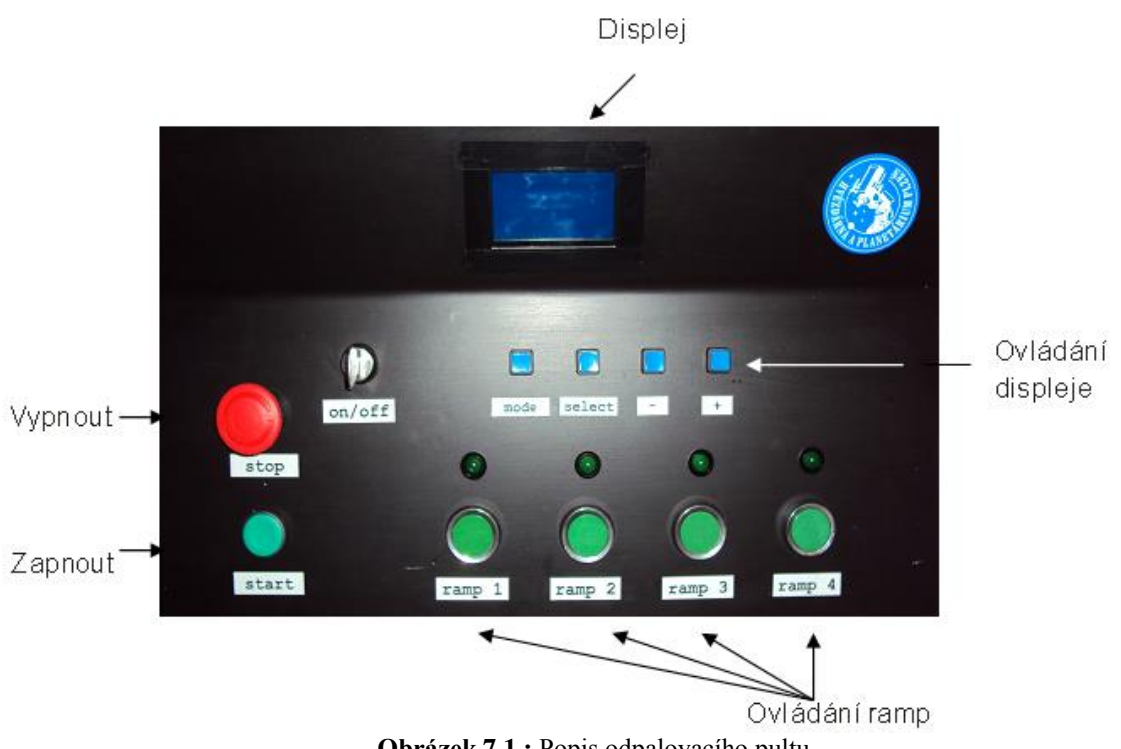

**Obrázek 7.1 :** Popis odpalovacího pultu

#### <span id="page-26-0"></span>**7.2. Návod na použití pultu**

Do celého pultu je potřeba přivést stejnosměrné napětí 12 V. Dále je nutné zapojit do příslušných konektorů kabel od krabičky na měření větru a kabel od odpalovací rampy. Otočíme klíčem, tím se odblokuje napájecí obvod, nyní můžeme zapnout celý pult tlačítkem start. Zapne se nám displej, na kterém vidíme příslušné informace (viz obrázek). Rampa by měla být instalována do největší možné vzdálenosti od pultu a měřič rychlosti větru musí být umístěn 2 m nad zemí, jelikož v této výšce zpravidla raketa opouští vodící tyč rampy. Pomocí modrých tlačítek se můžeme pohybovat na displeji a nastavovat různé údaje. Použitím čtyř zelených tlačítek (pro každou rampu jedno) můžeme odpalovat rakety, které manuálně umístíme na rampu a připojíme k nim palník. Po připojení palníku se nám rozsvítí zelená LED dioda na pultu a zelená LED dioda na rampě (signalizace připojení okruhu palníku).

#### <span id="page-26-1"></span>**7.3. LCD displej a jeho součásti**

Další blok na základní desce je LCD displej, který je ovládán přes mikroprocesor a také je spojen s programovatelným logickým obvodem. Na LCD displeji si lze zvolit určitá kritéria pro odpal raket. Tlačítka, přes která se ovládá displej, jsou vedena přes mikroprocesor. Signalizace o uzavřeném okruhu palníků vychází z programovatelného logického obvodu XILINX.

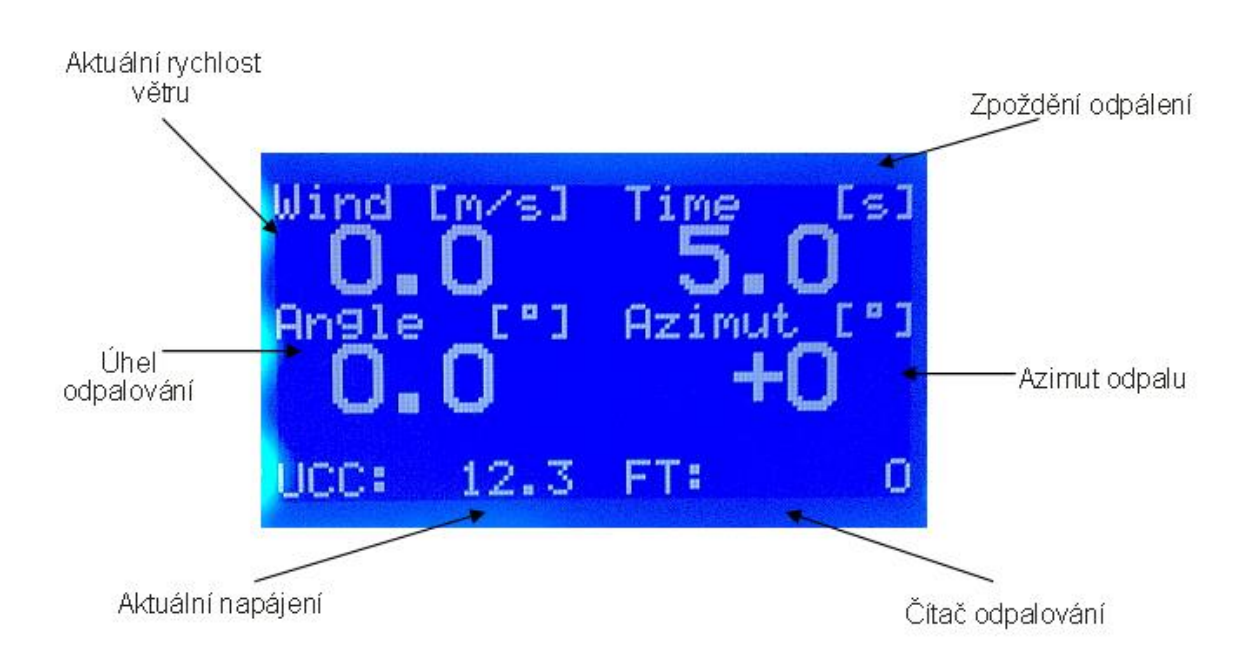

#### <span id="page-26-2"></span>**7.4. Popis grafického LCD displeje**

**Obrázek 7.2 :** Popis grafického displeje použitém na ovládacím pultu

# <span id="page-27-0"></span>**8. Schémata zapojení**

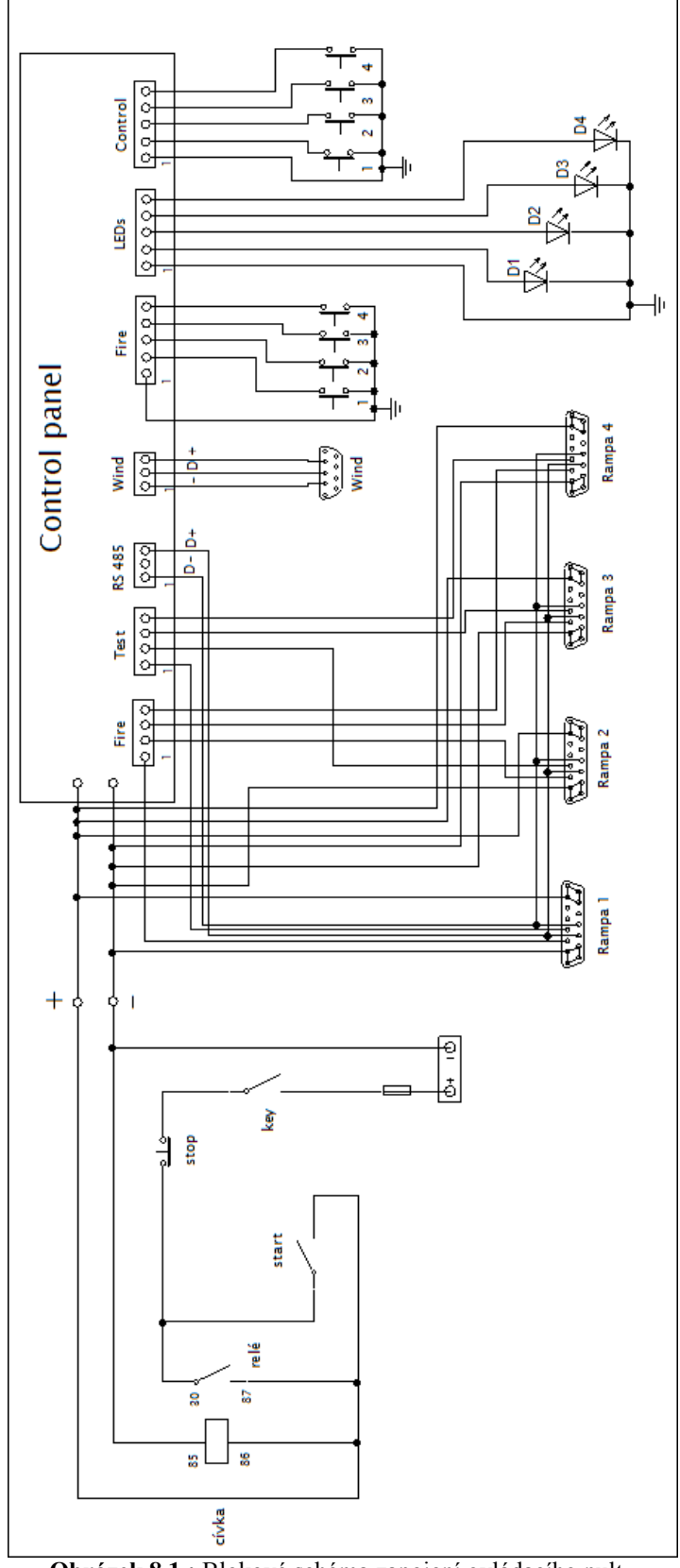

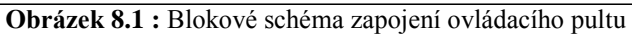

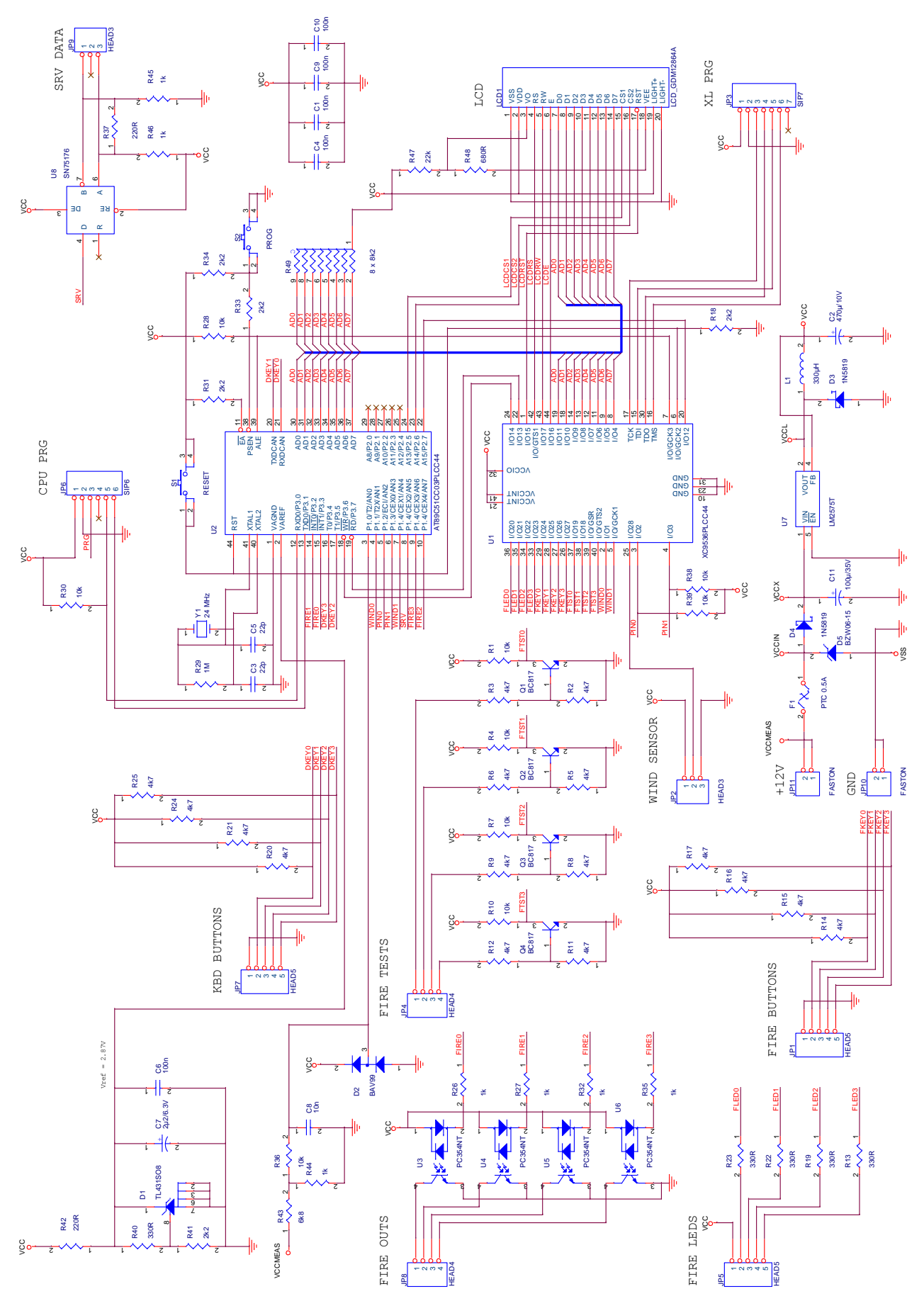

**Obrázek 8.2 :** Schéma zapojení ovládacího pultu

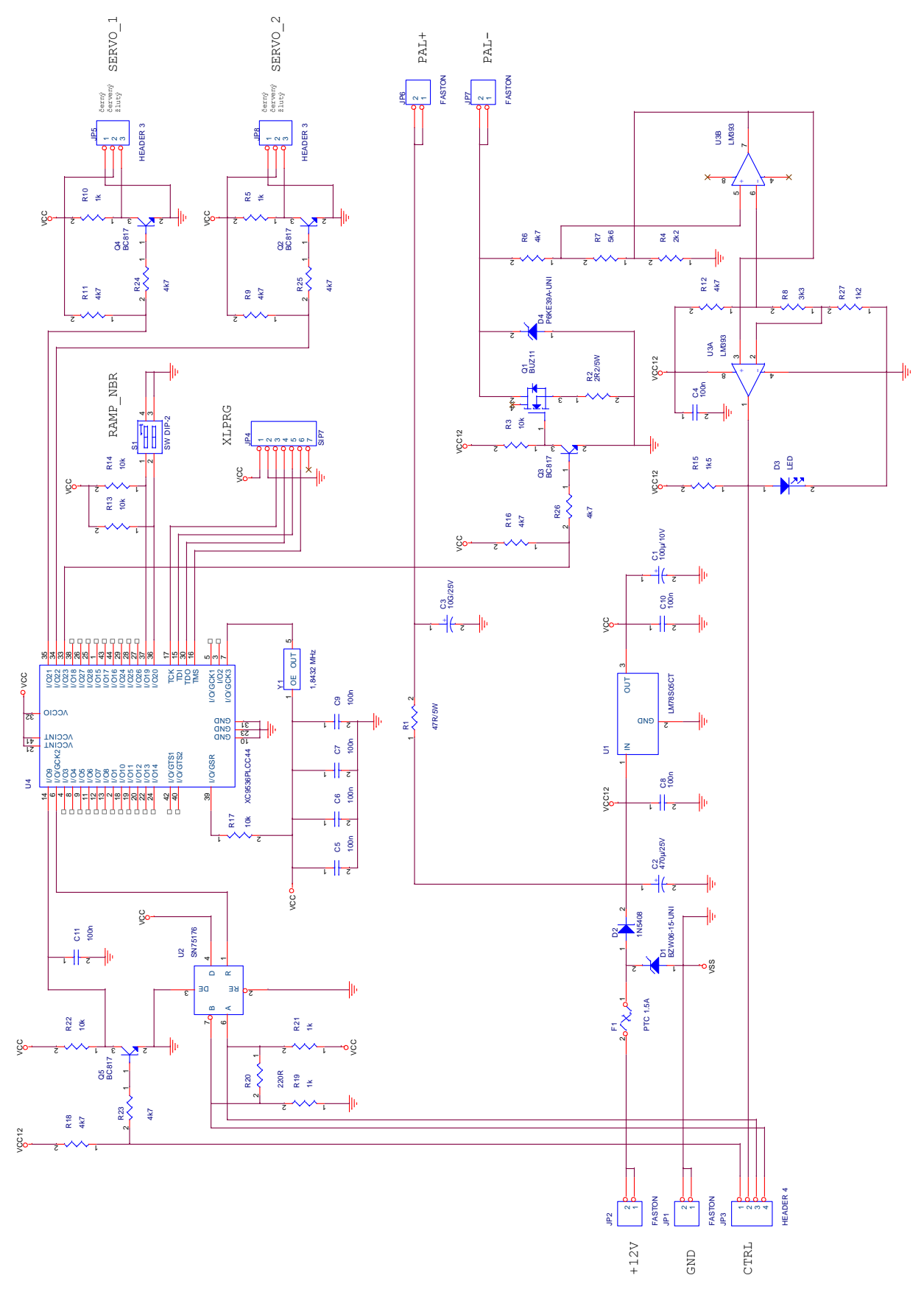

**Obrázek 8.3 :** Schéma zapojení odpalovací rampy

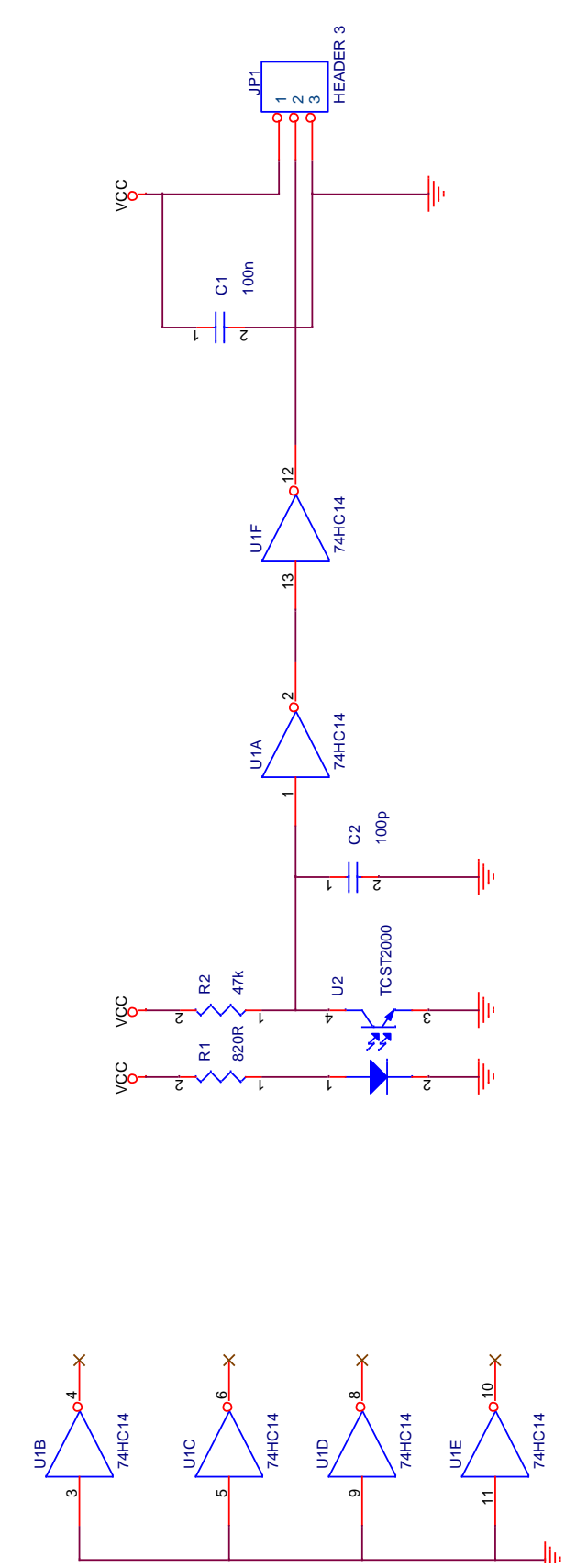

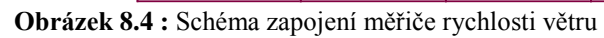

# <span id="page-31-0"></span>**9. Nákresy plošných spojů**

# <span id="page-31-1"></span>**9.1. Ovládací pult**

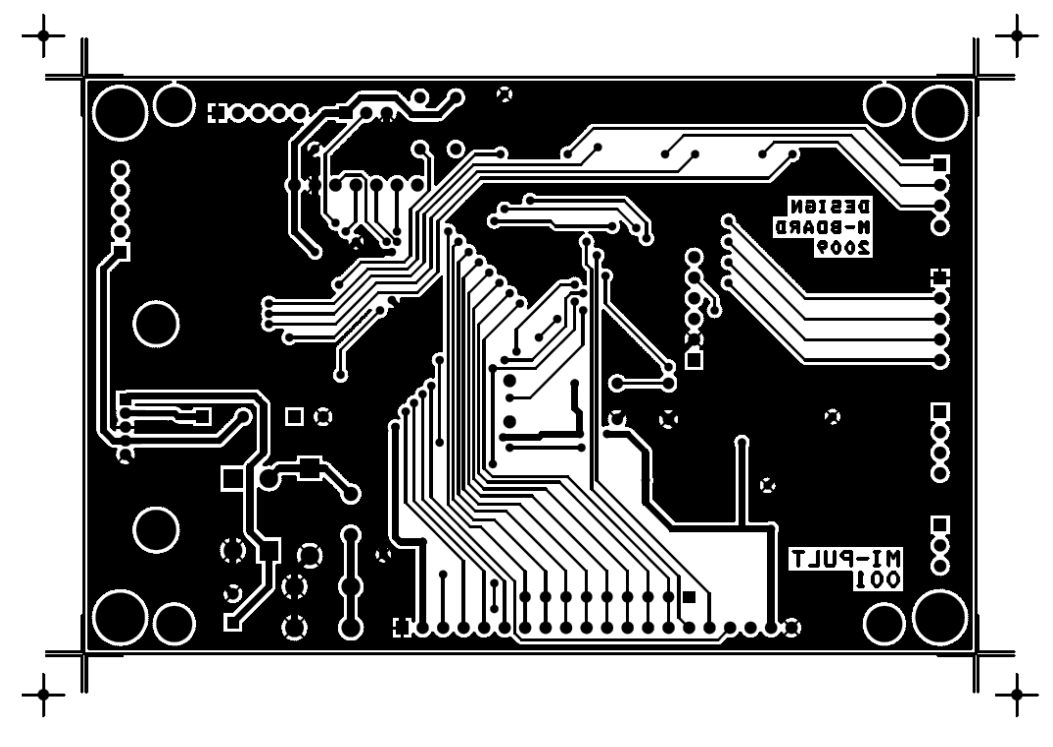

**Obrázek 9.1 :** Spodní strana plošného spoje

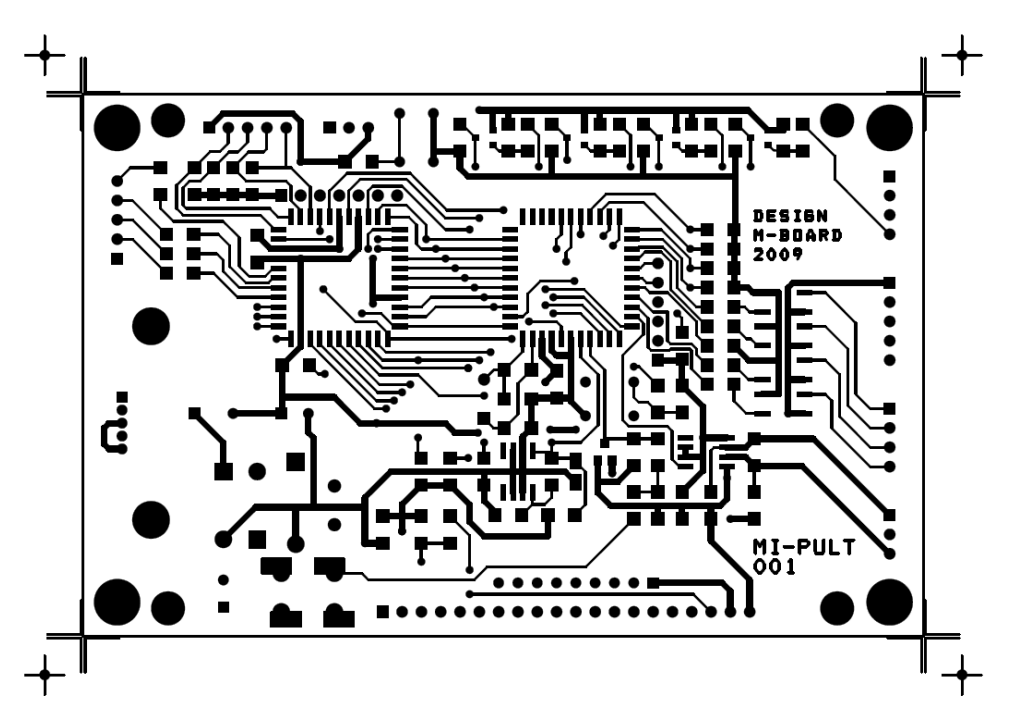

**Obrázek 9.2 :** Horní strana plošného spoje

#### <span id="page-32-0"></span>**9.2. Odpalovací rampa**

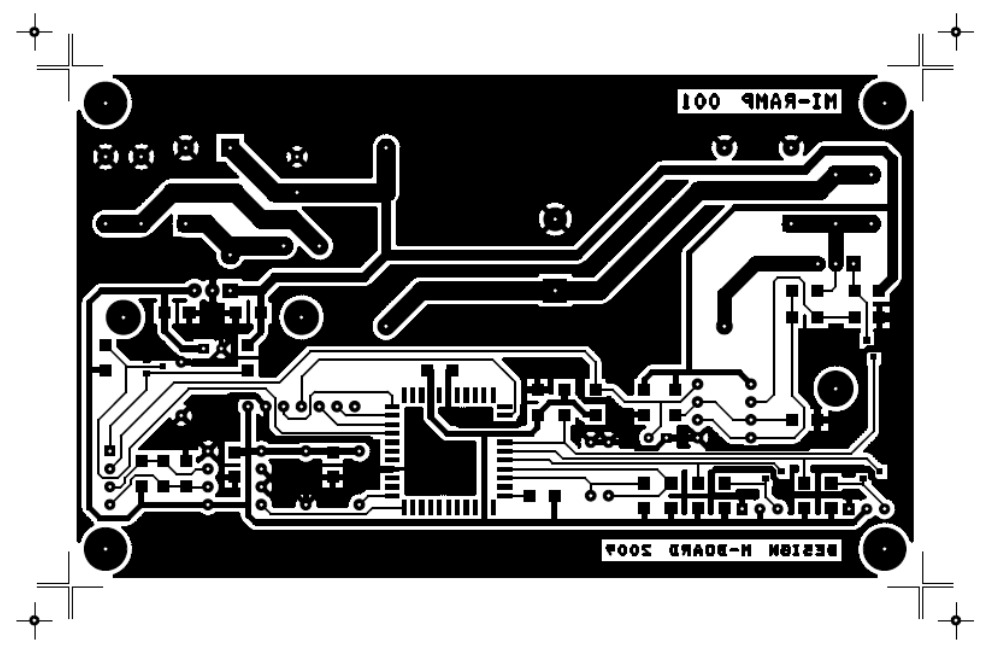

**Obrázek 9.3 :** Spodní strana plošného spoje

<span id="page-32-1"></span>**9.3. Měření rychlosti větru**

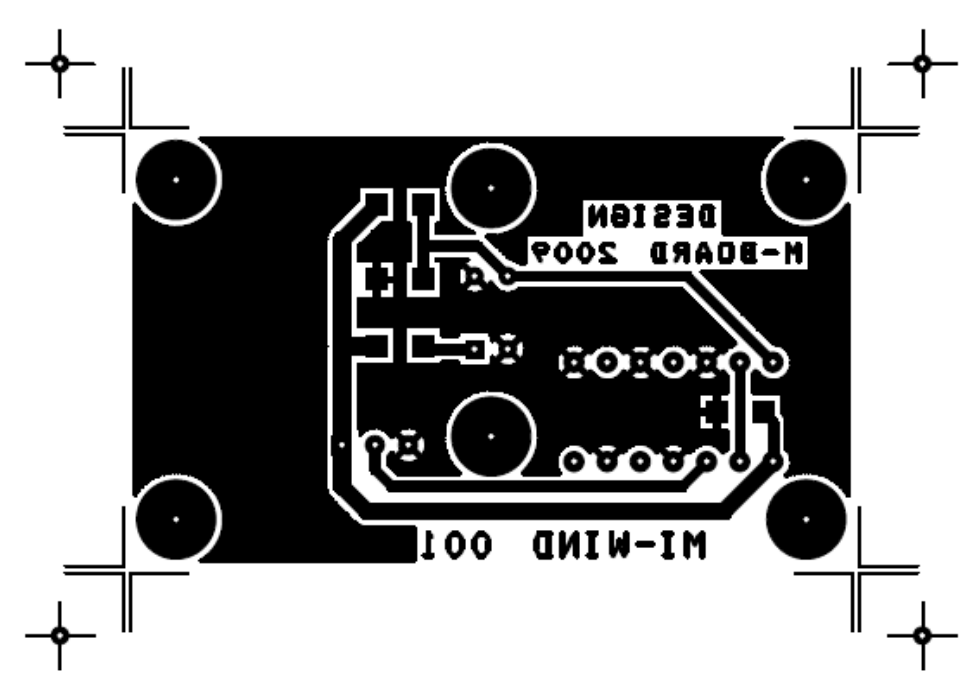

**Obrázek 9.4 :** Spodní strana plošného spoje

# <span id="page-33-0"></span>**10.Předlohy použité k osazení plošných spojů**

#### <span id="page-33-1"></span>**10.1. Odpalovací pult**

Spodní strana osazení plošného spoje – na spodní straně plošného spoje je osazen LCD displej

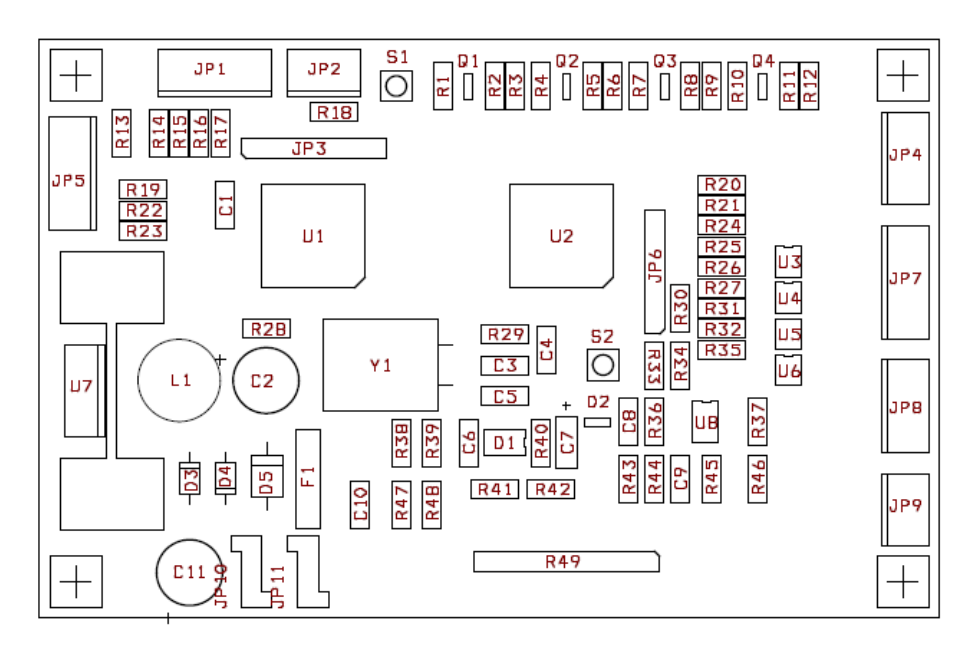

**Obrázek 10.1 :** Horní strana osazení plošného spoje

#### <span id="page-33-2"></span>**10.2. Odpalovací rampa**

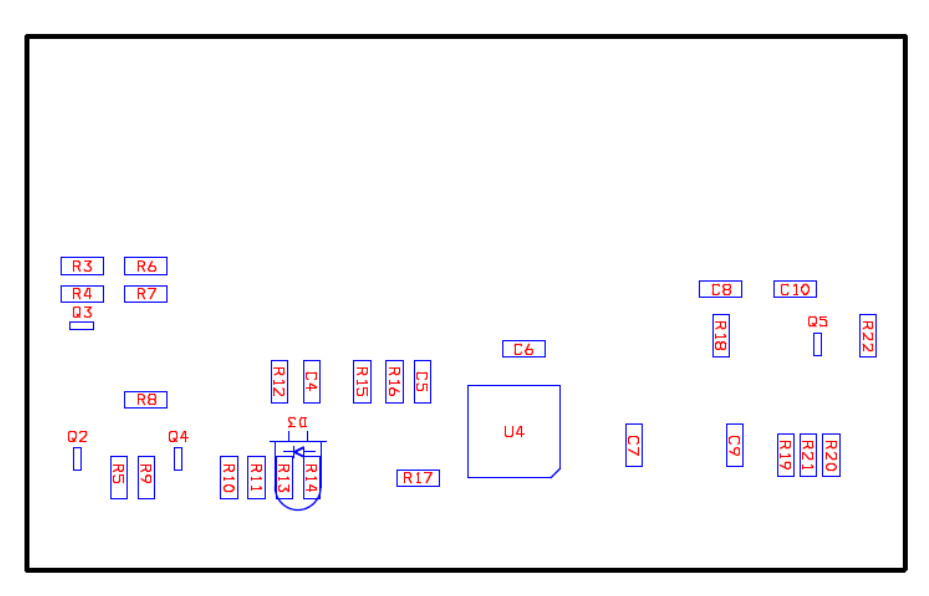

**Obrázek 10.2 :** Spodní strana osazení plošného spoje

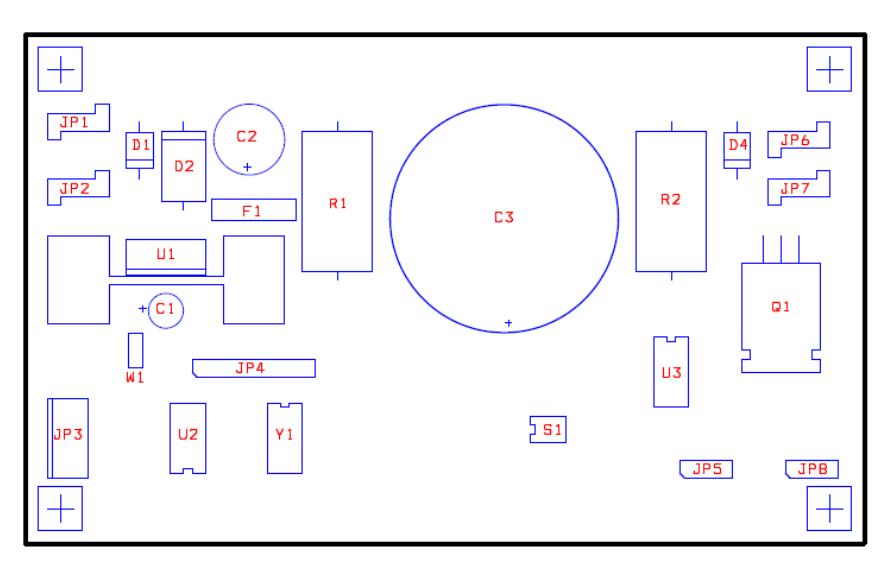

**Obrázek 10.3 :** Horní strana osazení plošného spoje

### <span id="page-34-0"></span>**10.3. Měření rychlosti větru**

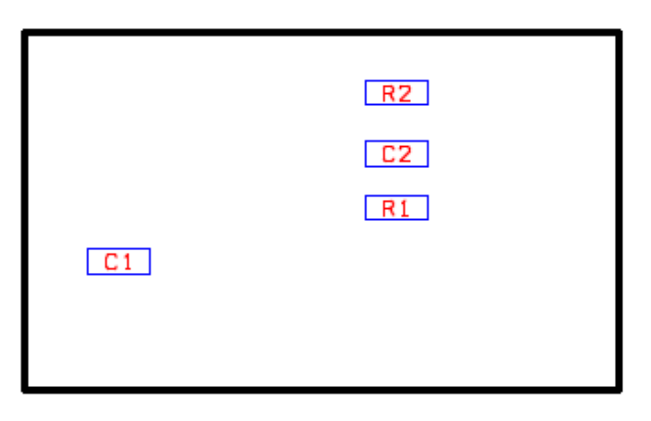

**Obrázek 10.4 :** Spodní strana osazení plošného spoje

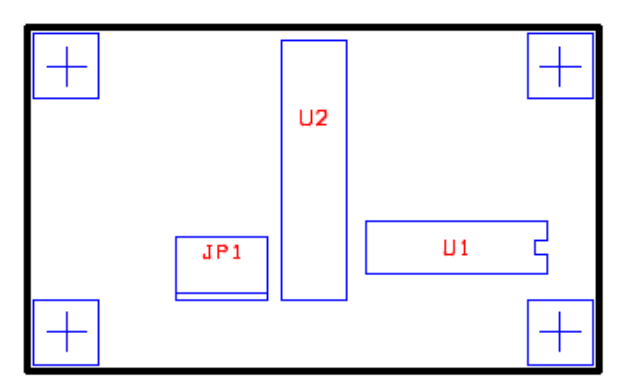

**Obrázek 10.5 :** Horní strana osazení plošného spoje

# <span id="page-35-0"></span>**11.Použité součástky**

### <span id="page-35-1"></span>**11.1. Odpalovací pult**

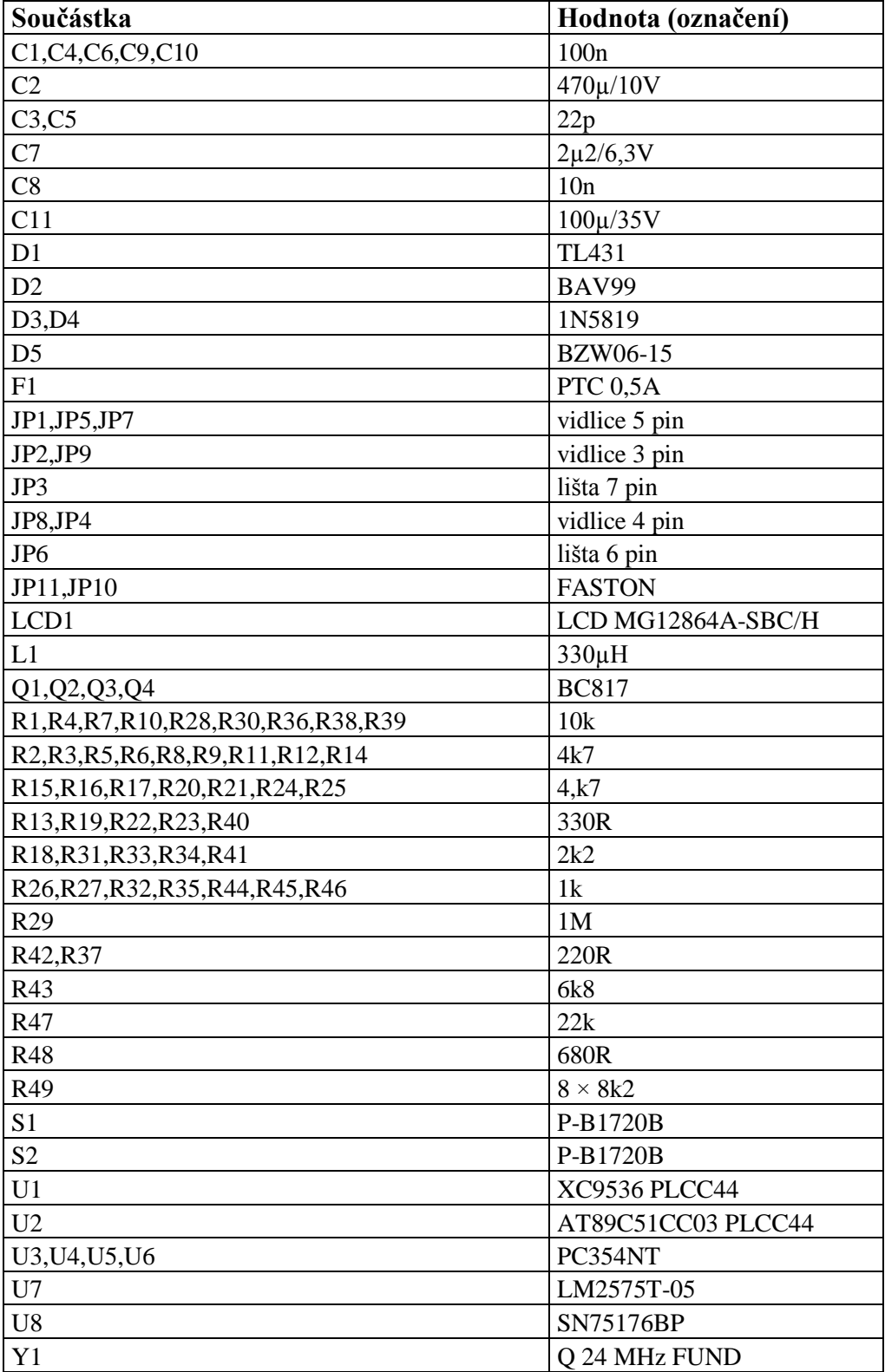

### <span id="page-36-0"></span>**11.2. Odpalovací rampa**

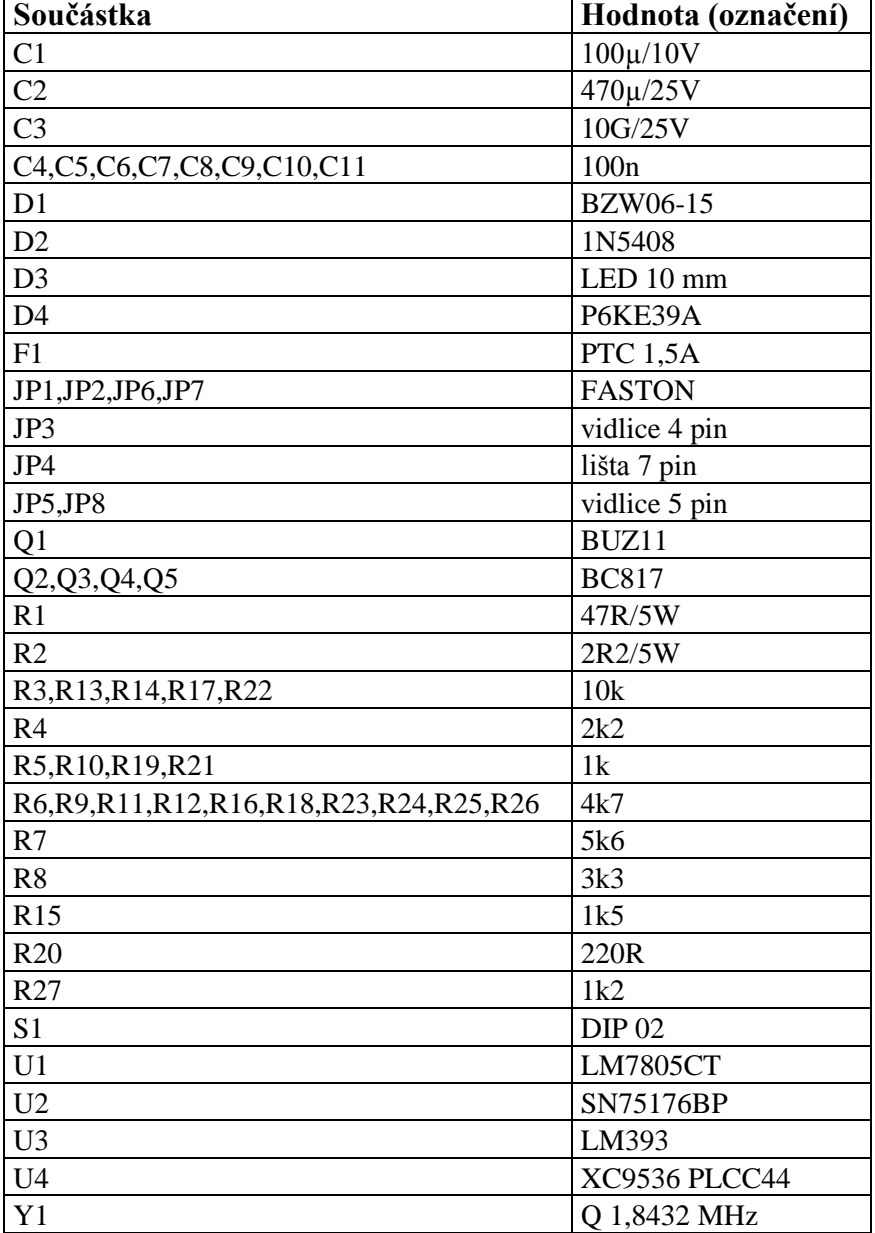

### <span id="page-36-1"></span>**11.3. Měření rychlosti větru**

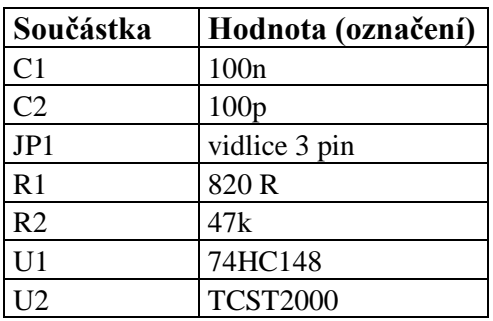

# <span id="page-37-0"></span>**12.Přínos práce**

Zhotovením této práce jsem se dozvěděl řadu informací z oblasti elektroniky a programování. Musel jsem najít mnoho informací a prostudovat některé materiály související s touto prací. Nejsložitější pro mne bylo programování mikroprocesoru. Na další problémy jsem narazil při výrobě mechanických částí práce. Během zkoušení výrobku se objevily drobné problémy na plošných spojích, které musely být pro správnou funkci odstraněny. Všechny části práce jsem vyrobil sám, mimo napájecího zdroje, který byl zakoupen.

Výrobek bude používán Hvězdárnou a planetáriem Plzeň. Bude sloužit, jako demonstrační prostředek pro odpalování raket. Zatím je k ovládacímu pultu připojena pouze jedna odpalovací rampa, ale pult je připraven i na připojení zbylých tří ramp, které se chystám zhotovit v budoucnu.

# <span id="page-37-1"></span>**13.Závěr**

Požadavek na přesnost nastavení polohy vodicí tyče odpalovací rampy nebyl implicitně stanoven. Přesnost nastavení je limitována přesnosti modelářských servomotorů a mechanických dílů, ve kterých je ukotvena vodicí tyč. Nastavení polohy konce vodicí tyče na pomyslné kružnici s nulovým a největším poloměrem (300 mm) bude proto záviset na přesnosti mechanických dílů (cca 0,5°) a přesnosti servomotoru (1°) s tím, že chyba nastavení servomotoru je přenášena na konec vodicí tyče přes páku s horním ramenem (odpalovací) 880 mm dolním ramenem 90 mm. U běžných modelářských servomotorů, je přesnost natočení v rozmezí 1° – 2°. Tedy chyba na spodním rameni 1° se projeví na konci horního ramene jako chyba nastavení 16 mm.

Měřič rychlosti větru byl vyroben amatérsky, takže přesnost měření je ovlivněna nedokonalostí mechanických částí měřiče rychlosti. Přesnost měření rychlosti větru nebyla stanovena, byla pouze odhadnuta na 15%. Údaj o rychlosti větru je pouze pro zamezení odpálení rakety při vysokých rychlostech větru. Odpalovací pult s celým příslušenstvím, je používán pro osobní účely, nebo při akcích pořádaných Hvězdárnou a planetáriem Plzeň, pro kterou byl tento projekt vytvořen. Obvody rampy a ovládacího panelu byly realizovány a jsou plně funkční.

# <span id="page-38-0"></span>**14.Použité zdroje informací**

- [1] [http://raketove.modely.sweb.cz](http://raketove.modely.sweb.cz/)
- [2] [http://www.pyroshop.cz](http://www.pyroshop.cz/)
- [3[\]http://hw.cz](http://hw.cz/)
- [4[\]http://cs.wikipedia.org](http://cs.wikipedia.org/)
- [5[\]http://pandatron.cz](http://pandatron.cz/)
- [6] Pinker, J., Poupa, M.: Číslicové systémy a jazyk VHDL,

BEN Praha 2006, ISBN 80-7300-198-5

[7]Herout, P.: Učebnice jazyka C, KOPP České Budějovice 1994, ISBN 80-85828-21-9

[8] Karel Jeřábek a kol.: Raketové modely (časopis), Naše vojsko Praha 1983

# <span id="page-39-0"></span>**Přílohy**

#### <span id="page-39-1"></span>**14.1. Zdrojové kódy pro odpalovací rampu**

library IEEE;<br>-- standard library use IEEE.STD\_LOGIC\_1164.ALL; -- component entity definition entity MonoStable is generic( ToutCnt : integer := 0; -- timeout constant EdgeTrig : boolean := false );  $\blacksquare$  -- trigger type port(
Clock : in std\_logic;
How are stated by the basic clock
in std\_logic;
hort(
and the basic clock
and the basic clock
and the basic clock
and the basic clock
and the basic clock
and the basic clock
and the basic clock Enable : in std\_logic;-- enable input for timing Start : in std logic;  $\qquad \qquad -$  synchronous start signal Output : out std\_logic := '0' ); -- timeout output signal end MonoStable; -- component architecture architecture MS of MonoStable is signal Started : std\_logic := '0'; -- internal "started state" register -- component body begin Timer : process (Clock, Enable, Start) -- component procces variable Ti : integer range 0 to ToutCnt; - internal timeout variable begin if Clock'event and Clock =  $'1'$  then  $-$  clock rising edge  $if Ti > 0$  then  $-$  timeout is running Output  $\leq 1$ ; -- output active else Output  $\leq 0$ '; -- output inactive end if;  $if Enable = '1' then$  -- enable pulse active Started <= Start; -- synchronized start register if EdgeTrig = true and Start = '1' and Started = '0' then-- edge trigger Ti := ToutCnt; -- start-up timeout value elsif EdgeTrig = false and Start =  $1$ ' then  $-$  level trigger Ti := ToutCnt; -- start-up timeout value else -- counting if Ti > 0 then -- timeout running  $Ti := Ti - 1;$  -- count down else  $Ti := 0;$  -- stay at zero end if; end if; else  $Ti := Ti$ ;  $\longrightarrow$  no change end if; end if; end process Timer; end MS; ---------------------------------- -- Components definition package --------------------------------- library IEEE; example is the standard library in the standard library standard library standard library standard library

use IEEE.STD\_LOGIC\_1164.all;

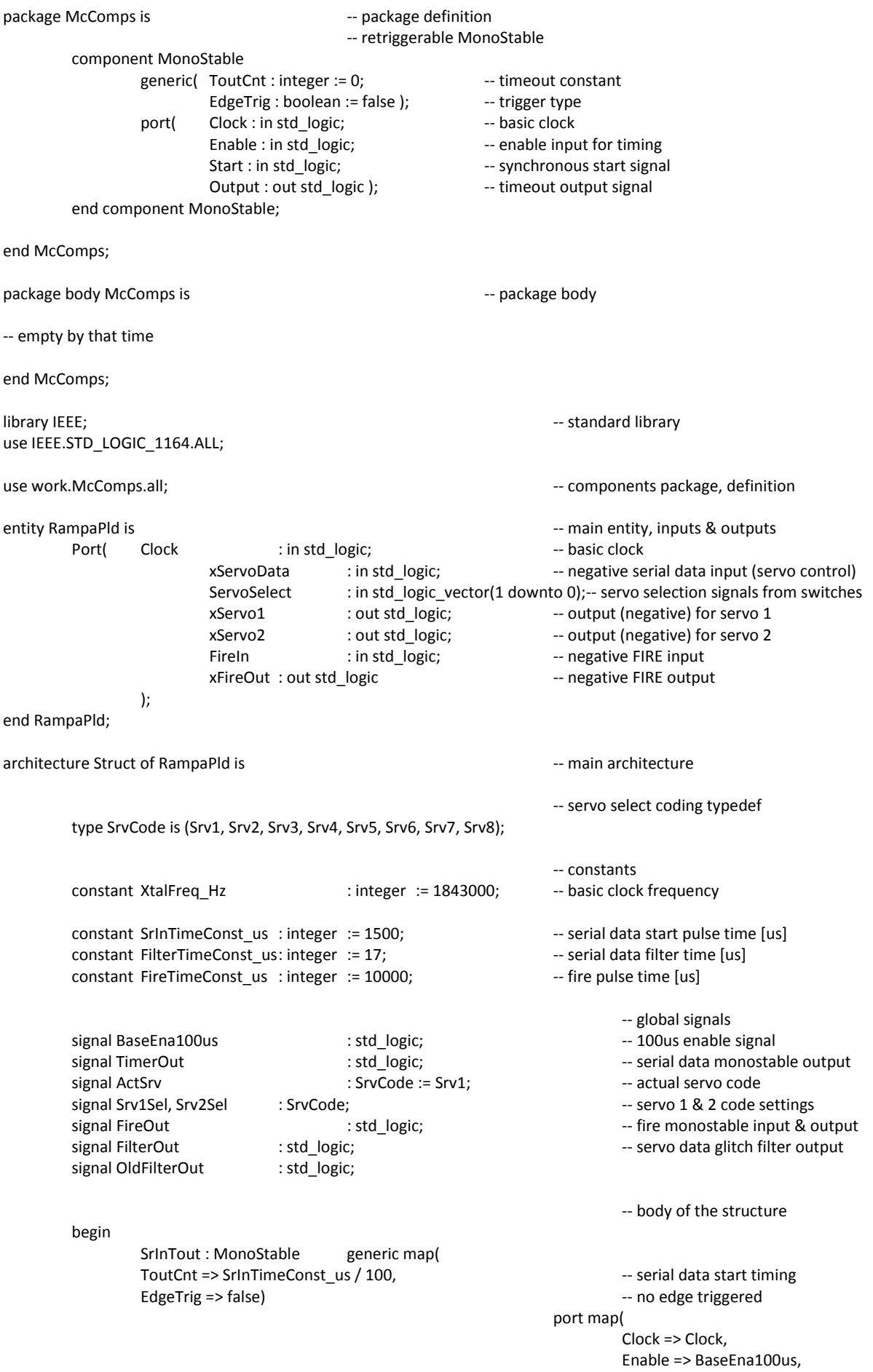

```
Start => not(xServoData),
                                                                Output => TimerOut );
InFilter : MonoStable generic map(
ToutCnt => FilterTimeConst_us * XtalFreq_Hz / 1000000, -------------------------
EdgeTrig => true) and the control of the control of the control of the control of the control of the control of the control of the control of the control of the control of the control of the control of the control of the c
                                                       port map(
                                                                Clock => Clock,
                                                                Enable => '1',Start => xServoData,
                                                                Output => FilterOut );
Fire : MonoStable generic map(
                  ToutCnt => FireTimeConst_us / 100, -- fire timing
                  EdgeTrig => true) and the contract of the edge triggered
                                                       port map(
                                                                Clock => Clock,
                                                                Enable => BaseEna100us,
                                                                Start => FireIn,
                                                                Output => FireOut );
xFireOut <= not FireOut;
OnClk : process (Clock)<br>
constant Div100Const
: integer := XtalFreq Hz / 10000;-- recompute base freq. to 100us cou
                           : integer := XtalFreq_Hz / 10000;-- recompute base freq. to 100us counter
         variable Div100 : integer range 0 to Div100Const; - counter variable
         begin
                  if Clock'event and Clock='1' then -- clock rising edge<br>if Div100 < Div100Const then -- not overflow
                           if Div100 < Div100Const then
                                     Div100 := Div100 + 1; -- count up
                                    BaseEna100us <= '0'; --- enable signal inactive
                           else -- overflow
                                    Div100 := 0; -- clear counter
                                    BaseEna100us <= '1'; \qquad \qquad -- enable signal active pulse
                           end if;
                           OldFilterOut <= FilterOut;
                           if Time\cdot Out = '0' then - monostable timeout
                                    ActSrv <= Srv1; --- clear sequence state machine
         -- valid rising edge on input signal
                           elsif FilterOut = '1' and OldFilterOut = '0' then
                                    case ActSrv is The Servo state machine
                                             when Srv1 => ActSrv <= Srv2;
                                             when Srv2 => ActSrv <= Srv3;
                                             when Srv3 => ActSrv <= Srv4;
                                             when Srv4 => ActSrv <= Srv5;
                                              when Srv5 => ActSrv <= Srv6;
                                              when Srv6 => ActSrv <= Srv7;
                                             when Srv7 => ActSrv <= Srv8;
                                              when Srv8 => ActSrv <= Srv1;-- back to first state
                                    end case;
                           end if;
                  end if;
end process OnClk;
with ServoSelect select -- servo1 selection by switches
         Srv1Sel \leq Srv1 when "00", - first pair
                           Srv3 when "01", The Second pair
                           Srv5 when "10", example 2011 -- third pair
                           Srv7 when others; - fourth pair
with ServoSelect select<br>
Srv2Sel <= Srv2 when "00", example and the servo2 selection by switches<br>
-- first pair
                           Srv2 when "00", example a set of the Srv2 when "00",
                                    Srv4 when "01", -- second pair
```
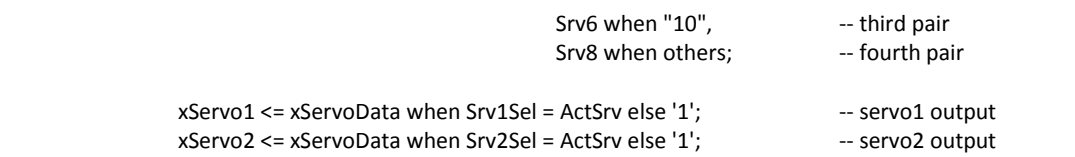

end Struct;

#### <span id="page-42-0"></span>**14.2. Zdrojové kódy ovládacího pultu**

```
library IEEE; and the standard library in the standard library standard library standard library standard library
use IEEE.STD_LOGIC_1164.ALL;
use IEEE.STD_LOGIC_ARITH.ALL;
entity Pult001 is a controlled to the controlled term of the controlled term of the controlled term of the controlled term of the controlled term of the controlled term of the controlled term of the controlled term of th
       Port(
                        Brst : in std logic;
                        Ale : in std_logic;
                        nWr : in std logic;
                        nRd : in std_logic;
                        Ad : inout std logic vector(7 downto 0);
                        A15 : in std logic;
                        WindIn : in std logic;
                        Ftst : in std logic vector(3 downto 0);
                        Fkey : in std_logic_vector(3 downto 0);
                        Fled : out std_logic_vector(3 downto 0);
                        LcdRstIn : in std_logic;
                        nLcdReset : out std_logic;
                        LcdEnable : out std_logic;
                        LcdRs : out std logic;
                        LcdRw : out std logic;
                        Wind0 : out std logic;
                        Wind1 : out std logic
       );
end Pult001;
architecture Struct of Pult001 is example and the structure of Pult001 is a set of \sim- main architecture
       constant StatusVal : std logic vector(7 downto 0) := "10101010";
       constant LcdRead : std_logic := '1';
       constant LcdData : std_logic := '1';
       constant LcdWrite : std_logic := not(LcdRead);
       constant LcdCtrl : std_logic := not(LcdData);
       signal LowAddress : std logic vector(2 downto 0);
        signal StatusReg : std_logic_vector(7 downto 0);
       signal Address : std_logic_vector(3 downto 0);
       signal LedsReg : std_logic_vector(3 downto 0);
       signal FkeyData : std_logic_vector(7 downto 0);<br>
signal FtstData : std logic vector(7 downto 0);
                        FtstData : std_logic_vector(7 downto 0);
       signal FireLeds : std_logic_vector(7 downto 0);
       signal RdData : std logic_vector(7 downto 0);
       begin
                Address(3) <= A15;
```
Address(2 downto 0) <= LowAddress; FtstData(7 downto 4) <= "0000";

```
FtstData(3 downto 0) <= not(Ftst);
FkeyData(7 downto 4) <= "0000";
FkeyData(3 downto 0) <= not(Fkey);
FireLeds(7 downto 4) <= "0000";
FireLeds(3 downto 0) <= LedsReg;
```

```
nLcdReset <= not(LcdRstIn or Brst);
LcdEnable <= not(nWr) or not(nRd) when Address(3 downto 2) = "10" and Brst = '0' else '0';
LcdRw <= LcdWrite when Address(3 downto 1) = "101" else LcdRead; 
LcdRs <= LcdCtrl when Address = "1011" else LcdCtrl when Address = "1001" else LcdData;
Fled <= not(LedsReg);
```
Ad <= RdData when nRd = '0' and Address(3 downto 2) = "11" else "ZZZZZZZZ";

```
with Address select and the control of the control of the control of the control of the control of the control of the control of the control of the control of the control of the control of the control of the control of the
         RdData <= StatusReg when "1111",
                                      FkeyData when "1110",
                                      FtstData when "1101",
                                      FireLeds when "1100",
                                      "00000000" when others;
AddressLatch : process(Ale,Brst) -- low address latch
begin
         if Brst = '1' then -- async. reset by Brst
                   LowAddress <= "000";
         else
                   if Ale'event and Ale='0' then - -- Ale falling edge
                            LowAddress <= Ad(2 downto 0); \qquad \qquad -- latch address
                   end if;
         end if;
end process AddressLatch;
DataWrite : process(Ale,Brst,nWr) and the control of the control of the control of the control of the control of the control of the control of the control of the control of the control of the control of the control of the 
begin
         if Brst = '1' then -- async. resets by Brst
                   StatusReg <= "00000000";
                   LedsReg <= "0000";
         else
                   if Ale'event and Ale='1' then - -- Ale rising edge
                            StatusReg <= StatusVal; \qquad \qquad \qquad \qquad -- status value to register
                   end if;
                   if nWr'event and nWr='1' then -- nRW risng edge, end of write
                             case Address is
                                      when "1100" => LedsReg <= Ad(3 downto 0);
                                      when others => null;
                             end case;
                   end if;
         end if;
end process DataWrite;
Wind0 <= WindIn;
Wind1 <= not(WindIn);
```
end Struct;

//----------------------------------- // Pult001 servo communication (PCA) //-----------------------------------

#include <Atmel.h> #include "ServoComm.h"

static idata unsigned short PCApulse[8];

```
static code const unsigned short PCAstart[8] = \{ 0, 7200, 14400, 21600, 14000, 21600, 21600, 21600, 21600, 21600, 21600, 21600, 21600, 21600, 21600, 21600, 21600, 21600, 21600, 21600, 21600, 21600, 21600, 21600, 21600, 21600, 28800, 36000, 43200, 50400
         }; 
static contract unsigned char PCAindex = 0; the matrix of pulses of pulses of pulses
                           // PCA update value
void PCA_UpdatePulse(unsigned char Index, unsigned short Length)
{
         if (Length > 7000)
                  return;
         Length += PCAstart[Index]; // add start-time
         EC = 0;// disable PCA interrupts
         PCApulse[Index] = Length; // update pulse value
         EC = 1;// enable PCA interrupts
}
void PCA_Setup(bit DefValues)
         // PCA setup
{
         unsigned char i;
         if (DefValues)
                  // default values
                  for (i=0; i<8; i++)// first default pulses
                           PCA_UpdatePulse(i, 6000);
         CMOD = CMOD_ECF;
                           // ECF, CPS => Fosc / 6(12), from PCAX2 too
         CCAP2H = 0:
                           // first PCA zero cross
         CCAP2L = 0;CCAPM2 = CCAPMX_ECOM|CCAPMX_MAT|CCAPMX_TOG|CCAPMX_ECCF; // high speed out mode for PCA2,
interrupt enabled
         EC = 1;// enable PCA interrupts
         CR = 1;// PCA timer run
}
void PCA_Handler(void) interrupt 6 // PCA common interrupt 6 // PCA common interrupt
{
         if (CF)
                           // PCA counter over, zero cross
         {
                  CF = 0;// clear flag
                  P1 5 = 0;
                           // first active pulse, hard synchronization
                  PCAindex = 0;
         }
         if (CCF2)
                           // PCA2 flag
         {
                  CCF2 = 0;// clear flag
                  if (!P1_5)
                           // after space, after toggle
```

```
{
                            CCAP2H = (unsigned char)(PCApulse[PCAindex] >> 8); // pulse length value
                            CCAP2L = (unsigned char)(PCApulse[PCAindex] & 0x00FF);
                            if (PCAindex < 7)
                            // next pulse index
                                     PCAindex++;
                            else
                                      PCAindex = 0;
                   }
                   else
                            // after pulse
                   {
                            CCAP2H = (unsigned char)(PCAstart[PCAindex] >> 8); // next pulse start value
                            CCAP2L = (unsigned char)(PCAstart[PCAindex] & 0x00FF);
                   }
                   CCAPM2 |= CCAPMX_ECOM;
                            // re-enable PCA2
         }
}
//-------------------------------
// Pult001 display visualization
//-------------------------------
#include <Lcd12864.h>
#include <TextFonts.h>
#include <EeDriver.h>
#include "IoSpacePult001.h"
#include "Pult001Cfg.h"
#include "Screens.h"
#include <stddef.h>
#include <stdio.h>
                   unsigned long Wind = 0; <br>unsigned short FireClock = 0, <br>// fire activity timer
                                                                                              \frac{1}{\sqrt{2}} fire activity timer
                                                         CpuTime = 65535; // minimum cree CPU cycles
                   float Ucc = 0.; \qquad \qquad // UCC valueunsigned char Cursor = 0; \frac{1}{2} cursor position index
static bit cursor Blink = 0; cursor blinking that Cursor Blink = 0; the cursor blinking
                            // fonts
static code tFontTypeDef Font5x7 = \{5, 1, 32, 127, 1, 0, 0, 0.06\} Ericsson_GA628_5x7, LcdByteWrite};<br>static code tFontTypeDef Font10x14 = \{10, 2, 32, 63, 1, 0, 0.06\} Ericsson GA628 10x14, LcdByteWrite
static code tFontTypeDef Font10x14 = \{10, 2, 32, 63, 1, 0, 0\} Ericsson_GA628_10x14, LcdByteWrite};<br>static code tFontTypeDef FontSym9x8 = \{9, 1, 32, 40, 0, 0, 0\} Symbol_9x8, LcdByteWrite};
static code tFontTypeDef FontSym9x8 = \{9, 1, 32, 40, 0, 0, 5ymbol_9x8, LcdByteWrite};
//static code     tFontTypeDef     Font13x23 = {13, 3, 32, 63, 1, 0, Arial_Narrow_13x23, LcdByteWrite};static void ScreenMain(tScrAction Action) // MAIN screen
{
         switch (Action)
         {
                   case ScrFastUpd:
                            PreparePrint(&Font10x14, 4, 0);
                            printf("%4.1f", Pult001Cfg.Alfa / 10.);
                            PreparePrint(&Font10x14, 1, 70);
                            printf("%4.1f", (float)Pult001Cfg.FireTime / 20.);
                            PreparePrint(&Font10x14, 4, 70);
                            printf("%+4d", Pult001Cfg.Rotation);
                            PreparePrint(&Font5x7, 7, 99);
```
#### printf("%5u", FireClock / 20);

#### break;

```
case ScrUpd:
         PreparePrint(&Font10x14, 1, 0);
         if (Wind > 999)
                   puts("----");
         else
         printf("%4.1f", (float)Wind / 10.);
         PreparePrint(&Font5x7, 7, 36);
```

```
printf("%4.1f", Ucc);
PreparePrint(&Font10x14, 1, 117);
puts(CursorBlink && Cursor == 1 ? "*" : " ");
PreparePrint(&Font10x14, 4, 47);
puts(CursorBlink && Cursor == 2 ? "*" : " ");
PreparePrint(&Font10x14, 4, 117);
puts(CursorBlink && Cursor == 3 ? "*" : " ");
```
# break;

default: PreparePrint(&Font5x7, 0, 0);

puts("Wind [m/s]"); PreparePrint(&Font5x7, 3, 0); puts("Angle [`]"); PreparePrint(&Font5x7, 0, 70); puts("Time [s]"); PreparePrint(&Font5x7, 3, 70); puts("Azimut [`]");

PreparePrint(&Font5x7, 7, 0); puts("UCC:"); PreparePrint(&Font5x7, 7, 70); puts("FT:");

#### /\*

LcdLineH(6, 0x28, 0, 127); LcdLineV(7, 7, 42); LcdLineV(0, 7, 56); LcdLineV(0, 7, 70); LcdLineV(7, 7, 84); LcdLineH(6, 0xE8, 42, 42); LcdLineH(6, 0xEF, 56, 56); LcdLineH(6, 0xEF, 70, 70); LcdLineH(6, 0xE8, 84, 84);

LcdLineH(6, 0x2B, 59, 67);

# \*/

}

{

}

static void ScreenTrim(tScrAction Action) and the static void ScreenTrim(tScrAction Action) and the static void {

switch (Action)

case ScrFastUpd: PreparePrint(&Font5x7, 0, 84); printf("%+05d", Pult001Cfg.Trim[0][0]); PreparePrint(&Font5x7, 1, 84); printf("%+05d", Pult001Cfg.Trim[0][1]); PreparePrint(&Font5x7, 2, 84); printf("%+05d", Pult001Cfg.Trim[1][0]); PreparePrint(&Font5x7, 3, 84); printf("%+05d", Pult001Cfg.Trim[1][1]); PreparePrint(&Font5x7, 4, 84);

printf("%+05d", Pult001Cfg.Trim[2][0]); PreparePrint(&Font5x7, 5, 84); printf("%+05d", Pult001Cfg.Trim[2][1]); PreparePrint(&Font5x7, 6, 84); printf("%+05d", Pult001Cfg.Trim[3][0]); PreparePrint(&Font5x7, 7, 84); printf("%+05d", Pult001Cfg.Trim[3][1]);

#### break;

#### case ScrUpd:

```
PreparePrint(&Font5x7, 0, 120);
puts(CursorBlink && Cursor == 1 ? "*" : " ");
PreparePrint(&Font5x7, 1, 120);
puts(CursorBlink && Cursor == 2 ? "*" : " ");
PreparePrint(&Font5x7, 2, 120);
puts(CursorBlink && Cursor == 3 ? "*" : " ");
PreparePrint(&Font5x7, 3, 120);
puts(CursorBlink && Cursor == 4 ? "*" : " ");
PreparePrint(&Font5x7, 4, 120);
puts(CursorBlink && Cursor == 5 ? "*" : " ");
PreparePrint(&Font5x7, 5, 120);
puts(CursorBlink && Cursor == 6 ? "*" : " ");
PreparePrint(&Font5x7, 6, 120);
puts(CursorBlink && Cursor == 7 ? "*" : " ");
PreparePrint(&Font5x7, 7, 120);
puts(CursorBlink && Cursor == 8 ? "*" : " ");
```
### break; default:

```
PreparePrint(&Font5x7, 0, 0);
puts("Trim R1_S1:");
PreparePrint(&Font5x7, 1, 0);
puts("Trim R1_S2:");
PreparePrint(&Font5x7, 2, 0);
puts("Trim R2_S1:");
PreparePrint(&Font5x7, 3, 0);
puts("Trim R2_S2:");
PreparePrint(&Font5x7, 4, 0);
puts("Trim R3_S1:");
PreparePrint(&Font5x7, 5, 0);
puts("Trim R3_S2:");
PreparePrint(&Font5x7, 6, 0);
puts("Trim R4_S1:");
PreparePrint(&Font5x7, 7, 0);
puts("Trim R4_S2:");
```
}

static void ScreenServis(tScrAction Action) // SERVIS (third) screen

```
{
```
switch (Action)

}

{

```
case ScrFastUpd:
         PreparePrint(&Font5x7, 5, 84);
         printf("%5.3f", (float)Pult001Cfg.WindTrim / 1000.);
```
### break;

```
case ScrUpd:
         PreparePrint(&Font5x7, 2, 84);
         printf("%u", CpuTime);
         PreparePrint(&Font5x7, 3, 84);
         printf("%lu", Pult001Cfg.WriteCount);
         PreparePrint(&Font5x7, 5, 120);
         puts(CursorBlink && Cursor == 1 ? "*" : " ");
```

```
break;
               default:
                       PreparePrint(&Font5x7, 0, 19);
                       puts("*** SERVICE ***");
                       PreparePrint(&Font5x7, 2, 0);
                       puts("CPU timing :");
                       PreparePrint(&Font5x7, 3, 0);
                       puts("EE write cnt :");
                       PreparePrint(&Font5x7, 5, 0);
                       puts("Wind trim :");
       }
}
void RunScreen(tScrAction Action, unsigned char Index) // screen real-time update
{
       switch (Action)
       {
               case ScrFixed: LcdClear(); break; // clear LCD
               case ScrFastUpd: break;
               case ScrUpd: CursorBlink = !CursorBlink; break; // cursor inversion
               default: return;
       }
       switch (Index)
       {
               case 0: ScreenMain(Action); break;
               case 1: ScreenTrim(Action); break;
               case 2: ScreenServis(Action); break;
       }
}
//-----------------------------------------
// Pult001 I/O space registers & functions
//-----------------------------------------
#include <Atmel.h>
#include <Lcd12864.h>
#include "IoSpacePult001.h"
// ---------------- interface address constants
#define LCD_UCC_STARTUP 1000 1000 // start-up wait cycles for Ucc stabilization
#define CPLD_STATUS_VAL0xAA // status check fixed value from CPLD
#define IO_SPACE_ADDR 0x8004 // global control & status struct xdata address
// ---------------- virtual variables
tIoSpace IoSpace _at_ IO_SPACE_ADDR; // global control/status registers within CPLD
tLcdIface Lcd0 _at_ LCD0_ADDR; // LCD left half interface
tLcdIface Lcd1 at LCD1 ADDR; \frac{1}{L} // LCD right half interface
// ---------------- functions
void Wait4IoUccOk(void) // wait for CPLD start-up & Ucc stabilization
{
       unsigned long i;
       while (IoSpace.CheckCpld != CPLD_STATUS_VAL);<br>for(i=0;i<LCD UCC STARTUP;i++); // wait for Ucc - display start-up
       for(i=0; i < LCD UCC STARTUP;i++);
}
```
void RstLineFc(bit Activate) // LCD RESET line function { if (Activate) LCD\_RST\_BIT = 1; else LCD\_RST\_BIT =  $0$ ; } //----------------------- // Pult001 configuration //----------------------- #include <EeDriver.h> #include "Pult001Cfg.h" xdata tPult001Cfg **Pult001Cfg**; // configuration code const tPult001Cfg DefPult001Cfg = { // default configuration 0, 0, 0, 0, 0, 0, 0, 0, 0, 0, 0, 0, 1000, }; void ReadCheckCfg(void) { unsigned char i, j; EeReadData(&Pult001Cfg, 0, sizeof(Pult001Cfg)); // read data from EEPROM if (Pult001Cfg.WriteCount == 0xFFFFFFFF) Pult001Cfg.WriteCount = DefPult001Cfg.WriteCount; if (Pult001Cfg.FireTime > MAX\_FIRE\_TIME) Pult001Cfg.FireTime = DefPult001Cfg.FireTime; if (Pult001Cfg.Alfa > MAX\_ALFA\_ANGLE) Pult001Cfg.Alfa = DefPult001Cfg.Alfa; if ((Pult001Cfg.Rotation > MAX\_AZIMUT) || (Pult001Cfg.Rotation < -MAX\_AZIMUT)) Pult001Cfg.Rotation = DefPult001Cfg.Rotation; for (i=0;i<2;i++) for  $(j=0; j<4; j++)$ if ((Pult001Cfg.Trim[i][j] > MAX\_SRV\_TRIM) || (Pult001Cfg.Trim[i][j] < -MAX\_SRV\_TRIM)) Pult001Cfg.Trim[i][j] = DefPult001Cfg.Trim[i][j]; if (Pult001Cfg.WindTrim > MAX\_WIND\_TRIM) Pult001Cfg.WindTrim = DefPult001Cfg.WindTrim; } //----------------------- // Pult001 main programm //----------------------- #include <Atmel.h> #include <Lcd12864.h> #include <EeDriver.h> #include <AdcDriver.h> #include "Pult001Cfg.h" #include "Screens.h" #include "ServoComm.h" #include "Wind.h" #include <stddef.h>

#### Odpalovací zařízení pro rakety na tuhé palivo Martin Wolmut 2014

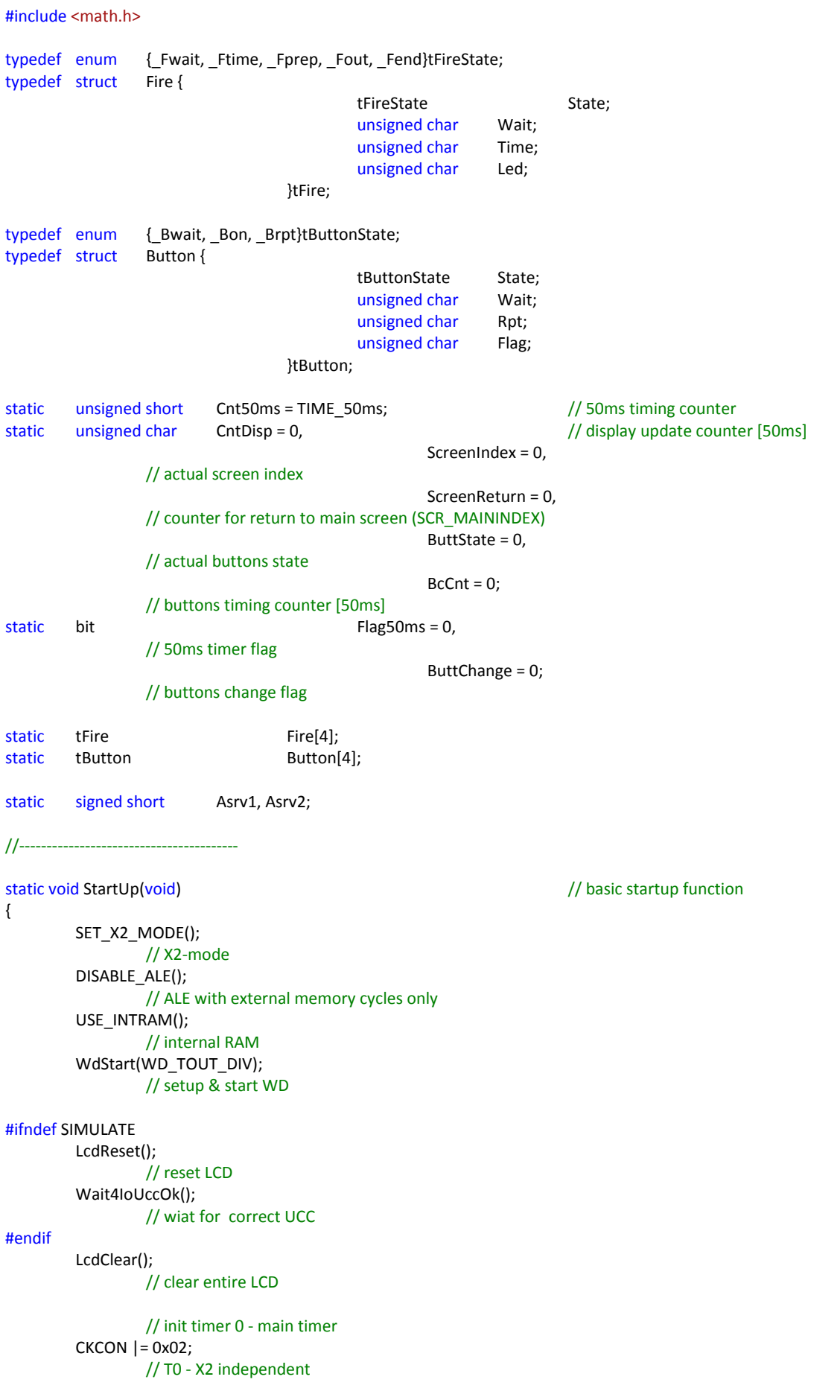

Odpalovací zařízení pro rakety na tuhé palivo Martin Wolmut 2014

```
TMOD |= 0x02;
                 // T0 - 8bit auto-reload
        TH0 = TL0 = 256 - TIMING_100us;
                 // 100us tminig value
        ETO = 1;// enable INT
        TRO = 1;// enable timer
}
void MainTimer(void) interrupt 1 // 100us timer interrupt handler
{
        if (!--Cnt50ms)
                 // each 50ms
        {
                 Cnt50ms = TIME_50ms;
                 Flag50ms = 1;
        }
}
void DispButtons(void) // button's handler
{
        unsigned char i;
        for (i=0;i<4;i++)
                 switch (Button[i].State)
                 {
                          case _Bwait:
                                   if (DBT_DATA & (1<<i))
                                   {
                                            Button[i].Flag = 1;
                                            Button[i].Wait = 0;
                                            Button[i].Rpt = 0;
                                            Button[i].State = _Bon;
                                   }
                          break;
                          case Bon:
                                   if (!(DBT_DATA & (1<<i)) && !Button[i].Flag)
                                            if (Button[i].Wait < DBT_OFFTIME)
                                                     Button[i].Wait++;
                                            else
                                                     Button[i].State = _Bwait;
                                   else
                                   {
                                            Button[i].Wait = 0;<br>if (i > 1)// plus & minus keys
                                                     if (DBT_DATA & (1<<i))
                                                             if (Button[i].Rpt < DBT_FIRST_RPT)
                                                                      Button[i].Rpt++;
                                                              else
                                                             {
                                                                       Button[i].Flag = 1;
                                                                      Button[i].State = _Brpt;
                                                             }
                                                     else
                                                              Button[i].Rpt = 0;
                                   }
                          break;
                          case Brpt:
                                   if (!(DBT_DATA & (1<<i)))
                                   {
```

```
Button[i].Wait = 0;
                                             Button[i].Rpt = 0;
                                             Button[i].State = _Bon;
                                    }
                                    else
                                    {
                                             if (Button[i].Wait < DBT_REPEAT)
                                                      Button[i].Wait++;
                                             else
                                             {
                                                       Button[i].Flag = 1;
                                                      Button[i].Wait = 0;
                                             }
                                    }
                           break;
                           default:
                                    Button[i].State = _Bwait;
                  }
}
void MakeCursor(void)
{
         unsigned char MaxCursor;
         switch (ScreenIndex)
         {
                  case 0: MaxCursor = SCR_CRNBR_MAIN; break;<br>
case 1: MaxCursor = SCR_CRNBR_ADV; break;
                  case 1: MaxCursor = SCR_CRNBR_ADV;
                  case 2: MaxCursor = SCR_CRNBR_CFG; break;
                  default: return;
         }
         if (Cursor < MaxCursor)
                  Cursor++;
         else
                  Cursor = 1;
}
void ChangeData(void)
{
         signed char Change;
         unsigned char i, j;
         if (Button[DBTM_PLUS].Flag) \frac{1}{2} // plus switch action
         {
                  ScreenReturn = SCREEN_TIMMING; \frac{1}{2} setup timer for return to main screen & clear cursor
                  Button[DBTM_PLUS].Flag = 0;
                  Change = 1;
         }
         else
                  if (Button[DBTM_MINUS].Flag) // minus switch action
                  {
                           ScreenReturn = SCREEN_TIMMING; // setup timer for return to main screen & clear cursor
                           Button[DBTM_MINUS].Flag = 0;
                           Change = -1;
                  }
                  else
                           return;
         switch (ScreenIndex)
         {
                  case 0:
                           switch (Cursor)
```
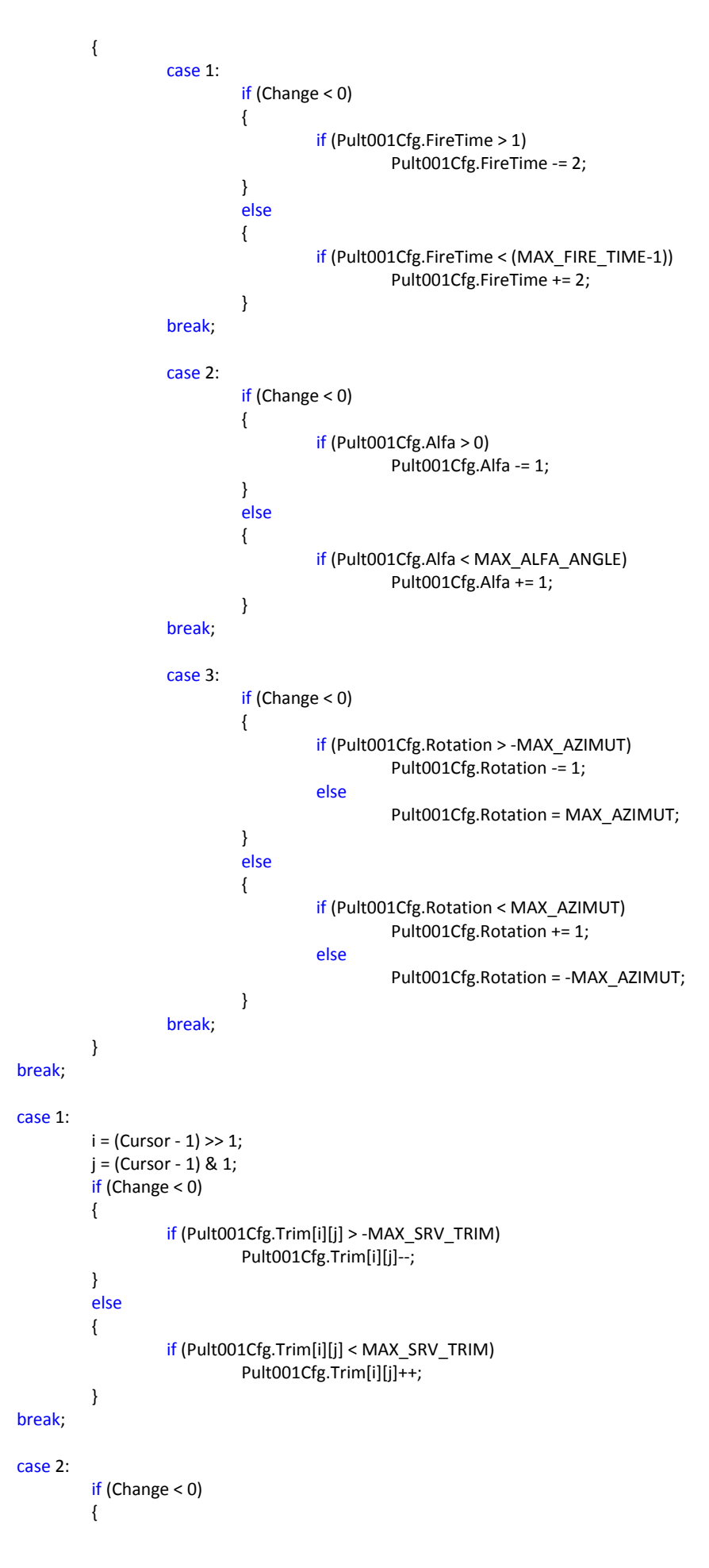

```
if (Pult001Cfg.WindTrim > 0)
                                              Pult001Cfg.WindTrim--;
                            }
                            else
                            {
                                     if (Pult001Cfg.WindTrim < MAX_WIND_TRIM)
                                              Pult001Cfg.WindTrim++;
                            }
                  break;
         }
}
void FireMachine(void) and void FireMachine(void) and void FireMachine
{
         unsigned char i,
                                              fd = 0;
         bit Active = 0;
         for (i=0;i<4;i++)
                  switch (Fire[i].State)
                  {
                            case _Fwait:
                                     if (IoSpace.FireTests & (1<<i))
                                              IoSpace.FireLeds |= (1<<i);
                                     else
                                              IoSpace.FireLeds &= ~(1<<i);
                                     if ((IoSpace.FireKeys & (1<<i)) && (IoSpace.FireLeds & (1<<i)))
                                     {
                                              Fire[i].Wait = 0;
                                              Fire[i].State = _Ftime;
                                              Fire[i].Time = Pult001Cfg.FireTime;
                                              Active = 1;
                                     }
                            break;
                            case _Ftime:
                                     Active = 1;
                                     if (!Fire[i].Time)
                                     {
                                              Fire[i].Wait = F_PREP_WAIT;
                                              Fire[i].State = _Fprep;
                                     }
                                     else
                                     {
                                              Fire[i].Time--;
                                              if (!Fire[i].Wait)
                                              {
                                                       IoSpace.FireLeds ^= (1<<i);
                                                       if (Fire[i].Time > (MAX_FIRE_TIME / 2))
                                                                Fire[i].Wait = F_BLINK_LONG;
                                                       else
                                                                if (Fire[i].Time > (MAX_FIRE_TIME * 3 / 10))
                                                                          Fire[i].Wait = F_BLINK_MID;
                                                                 else
                                                                          Fire[i].Wait = F_BLINK_SHORT;
                                              }
                                              else
                                                       Fire[i].Wait--;
                                     }
                            break;
                            case Fprep:
                                     Active = 1;
                                     IoSpace.FireLeds ^= (1<<i);
```

```
if (!Fire[i].Wait)
                                             Fire[i].State = _Fout;
                                    else
                                              Fire[i].Wait--;
                           break;
                           case Fout:
                                    Active = 1;
                                    fd | = (1 < i);IoSpace.FireLeds &= ~(1<<i);
                                    Fire[i].Wait = F_END_WAIT;
                                    Fire[i].State = _Fend;
                           break;
                           default: \sqrt{2} Fend
                                    Active = 1;
                                    IoSpace.FireLeds &= ~(1<<i);
                                    if (!Fire[i].Wait)
                                              Fire[i].State = _Fwait;
                                    else
                                              Fire[i].Wait--;
                  }
                  FIRE_WRITE(fd);
                  if (Active)
                  {
                           if (FireClock < 65535)
                                    FireClock++;
                  }
                  else
                           FireClock = 0;
}
void MakeAngles(void) and void MakeAngles(void) and void MakeAngles from alfa & azimut
{
         float x, y, arad, r;
         arad = (float)(Put001Cfg.AIfa) / 10. / DEG2RAD;<br>
r = SRV VDIST * tan(arad); // alfa to radius // alfa to radius
         r = SRV_VDIST * tan(arad);
         arad = (float)(Pult001Cfg.Rotation + 180) / DEG2RAD; // azimut angle to radians
         x = r * sin(arad);// point axis relative to center
         y = r * cos(arad);// servo angles
         Asrv2 = (signed short)(SRV_ACONST * (atan((y + SRV_HPOS) / (x + SRV_HPOS)) - PI4));
         Asrv1 = (signed short)(SRV_ACONST * (atan((y - SRV_HPOS) / (x + SRV_HPOS)) + P14));}
main()
                  // MAIN
{
         unsigned char i;
         StartUp();
                  // basic init
         ReadCheckCfg();
         ADC_Setup(ADCF_CH0);
         MakeAngles();
         for (i=0:i<4:i++)// first values for PCA
         {
```

```
PCA_UpdatePulse((i<<1), 6000 + Pult001Cfg.Trim[i][0] - Asrv1);
                 PCA_UpdatePulse((i<<1)+1, 6000 + Pult001Cfg.Trim[i][1] - Asrv2);
         }
        PCA_Setup(0):
                 // setup PCA for servo comm
        T2_Setup();
        EA = 1;// enable interrupts
        RunScreen(ScrFixed, ScreenIndex); // first screen init
        while(1)
                 // main loop
        {
                 WdRst();
                 // reset WD
                 if (Flag50ms)
                 // timer event
                 {
                          Flag50ms = 0;// clear flag
                          ADC_StartConv(0);
                 // start conversion for UCC measurement
                          FireMachine();
                          DispButtons();
                          if (Button[DBTM_MODE].Flag)
                 // screen switch action
                          {
                                   Button[DBTM_MODE].Flag = 0;
                                   Cursor = 0;
                 // clear cursor
                                   if (Pult001Cfg. WriteCount < 0xFFFFFFFE) // save data
                                            Pult001Cfg.WriteCount++;
                                   EeWriteData(&Pult001Cfg, 0, sizeof(Pult001Cfg));
                                   if (ScreenIndex < SCREENS_NUM - 1) // new screen index
                                            ScreenIndex++;
                 // next USER screen
                                   else
                                            ScreenIndex = 0;
                 // first USER screen
                                   RunScreen(ScrFixed, ScreenIndex);<br>
ScreenReturn = SCREEN_TIMMING;<br>
// setup timer for return to
                                   ScreenReturn = SCREEN_TIMMING;
main screen & clear cursor
                                   CntDisp = 0;
                 // immediately update
                          }
                          if (ScreenReturn)
                 // screen return timing active
                          {
                                   ScreenReturn--;
                 // count down
                                   if (!ScreenReturn)
                 // return to main screen now
                                   {
                                            Cursor = 0;
                 // clear cursor
```
}

}

if (Pult001Cfg. WriteCount < 0xFFFFFFFE) // save data Pult001Cfg.WriteCount++; EeWriteData(&Pult001Cfg, 0, sizeof(Pult001Cfg)); if (ScreenIndex != SCR\_MAIN\_INDEX) // no main screen { ScreenIndex = SCR\_MAIN\_INDEX; // return to main screen RunScreen(ScrFixed, ScreenIndex); // init CntDisp = 0; // immediately update } } } if (Button[DBTM\_SEL].Flag) // select switch action { ScreenReturn = SCREEN\_TIMMING; Button[DBTM\_SEL].Flag = 0; MakeCursor(); } ChangeData(); Ucc = MAKE\_UCC(AdcValue); RunScreen(ScrFastUpd, ScreenIndex); // fast update actual screen if (!CntDisp) // time to display update { CntDisp = DISPLAY\_TIMING; RunScreen(ScrUpd, ScreenIndex); // standard update actual screen } else { CntDisp--; // timer decrement Wind =  $T2$  Read(); // wind compute if (Wind) // divide by zero check Wind = ((unsigned long)WIND\_CONST) / Pult001Cfg.WindTrim / Wind; // compute } MakeAngles(); for  $(i=0; i<4; i++)$ { PCA\_UpdatePulse((i<<1), 6000 + Pult001Cfg.Trim[i][0] - Asrv1); PCA\_UpdatePulse((i<<1)+1, 6000 + Pult001Cfg.Trim[i][1] - Asrv2); }  $ET0 = 0;$ if (Cnt50ms < CpuTime) CpuTime = Cnt50ms;  $ET0 = 1;$ } //----------------------- // Pult001 configuration

//-----------------------

#### #ifndef \_PULT001CFG\_ #define \_PULT001CFG\_

#### #include "IoSpacePult001.h"

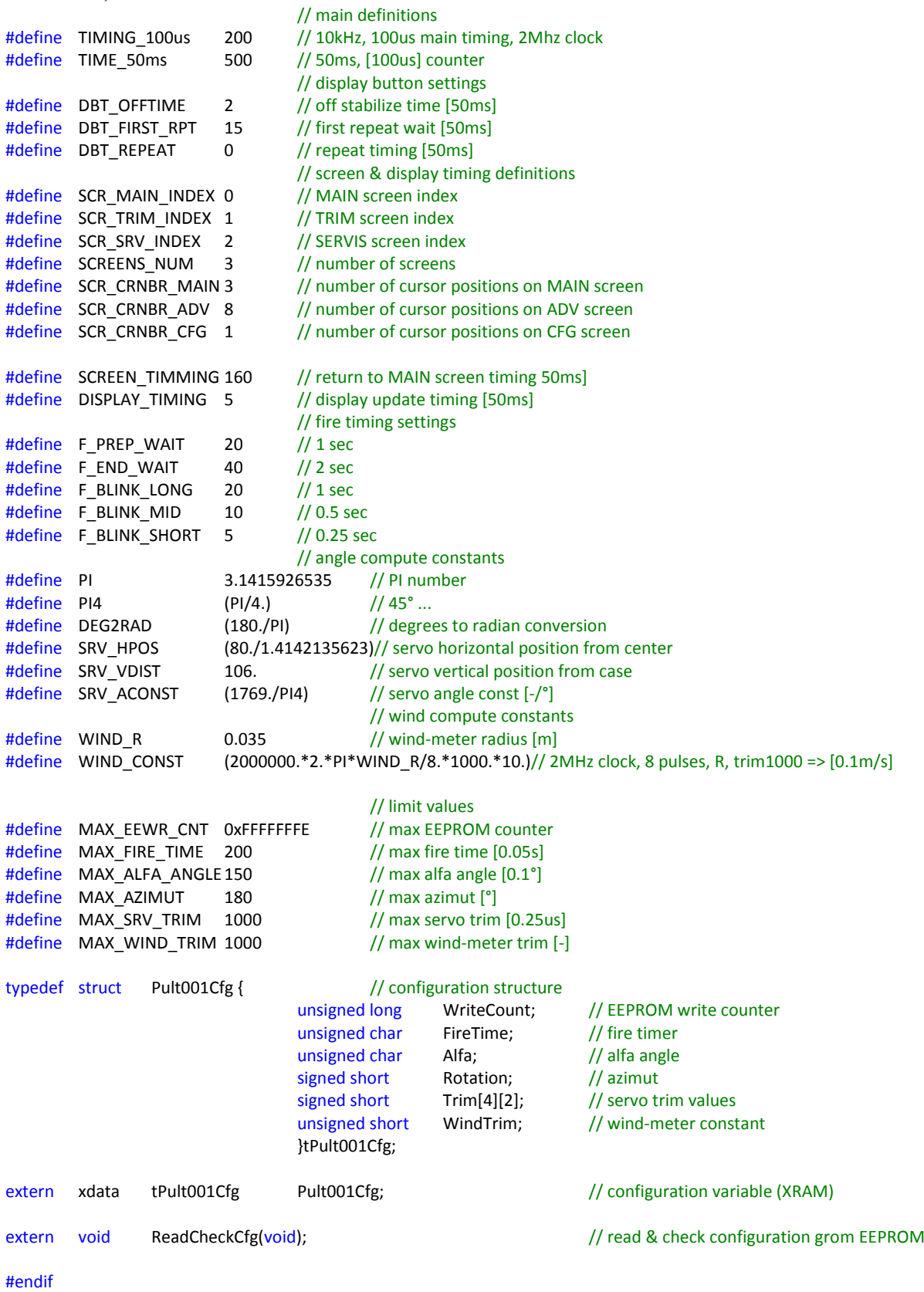